# **Betriebsanleitung**  Baureihe 151

Zweite Auflage, April 2012

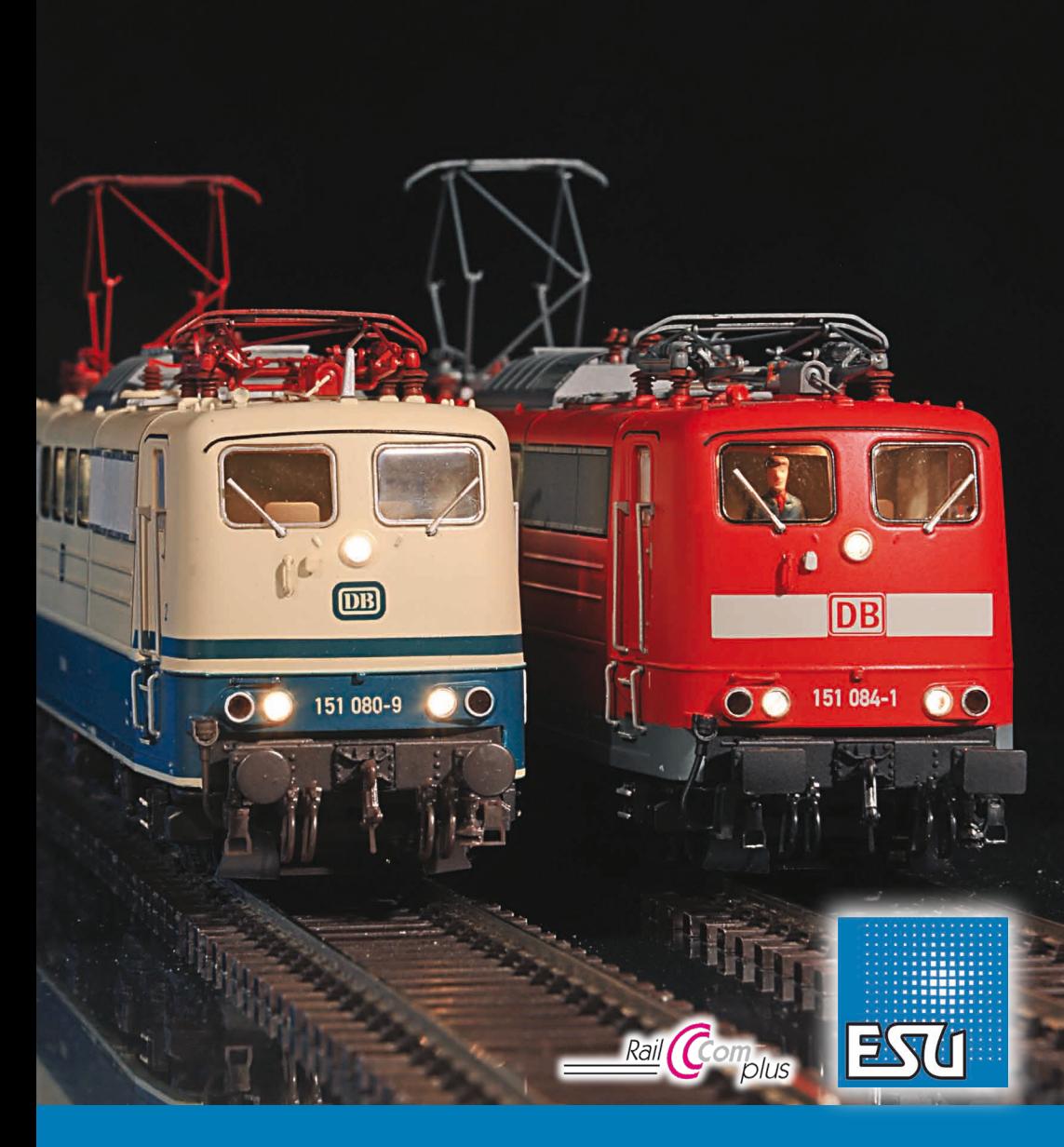

#### **Inhaltsverzeichnis**

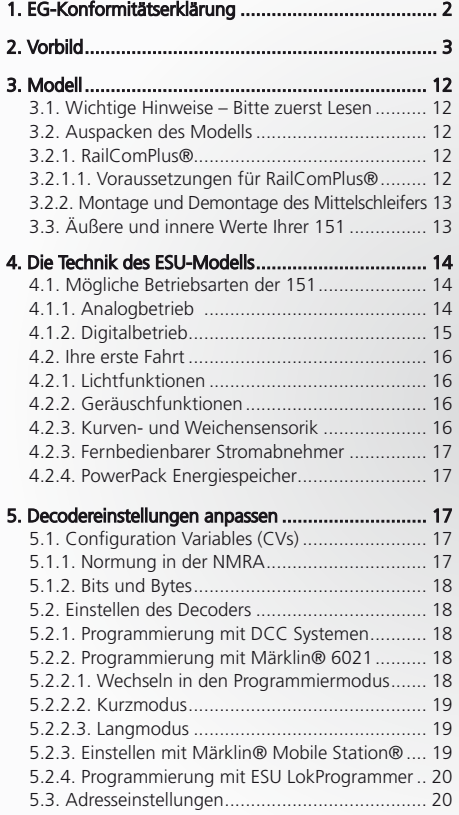

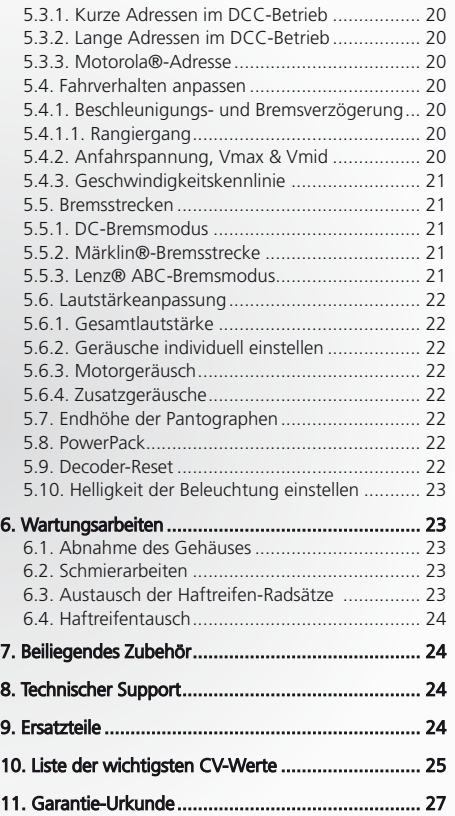

#### 1. EG-Konformitätserklärung

Der Hersteller, ESU electronic solutions ulm GmbH & Co. KG, Edisonallee 29, D-89231 Neu-Ulm, erklärt hiermit in alleiniger Verantwortung, dass das Produkt "ESU H0-Elektrolok BR 151", Typenbezeichnung: 31030, 31031, 31032, allen einschlägigen Bestimmungen der Richtlinie Elektromagnetische Verträglichkeit (2004/108/EG) entspricht. Folgende harmonisierte Normen wurden angewandt:

EN 55014-1:2006 + A1:2009: Elektromagnetische Verträglichkeit – Anforderungen an Haushaltsgeräte, Elektrowerkzeuge und ähnliche Elektrogeräte – Teil 1: Störaussendung

EN 55014-2:1997 + A1:2001 + A2:2008 : Elektromagnetische Verträglichkeit – Anforderungen an Haushaltsgeräte, Elektrowerkzeuge und ähnliche Elektrogeräte – Teil 2: Störfestigkeit

Copyright 1998 - 2012 by ESU electronic solutions ulm GmbH & Co KG. Irrtum, Änderungen die dem technischen Fortschritt dienen, Liefermög-<br>Iichkeiten und alle sonstigen Rechte vorbehalten. Elektrische und mechanische Maßang für Schäden und Folgeschäden durch nicht bestimmungsgemäßen Gebrauch, Nichtbeachtung dieser Anleitung, eigenmächtige Umbauten u. ä. ist ausgeschlossen.

Sammlermodell! Nicht geeignet für Kinder unter 14 Jahren. Bei unsachgemäßem Gebrauch besteht Verletzungsgefahr.

Märklin ist ein eingetragenes Warenzeichen der Firma Gebr. Märklin und Cie. GmbH, Göppingen. RailCom ist ein eingetragenes Warenzeichen der Firma Lenz Elektronik GmbH, Gießen. RailComPlus ist ein eingetragenes Warenzeichen der Firma Lenz Elektronik GmbH, Gießen. ESU<br>electronic solutions ulm GmbH & Co. KG entwickelt entsprechend seiner Politik die Produkte vor, ohne vorherige Ankündigung an jedem der in der Dokumentation beschriebenen Produkte Änderungen und Verbesserungen vorzunehmen.<br>Vervielfältigungen und Reproduktionen dieser Dokumentation in jeglicher Form bedürfen der

#### 2. Vorbild

Mehr als 40 Jahre lang war die Baureihe 151 bei der Deutschen Bundesbahn (DB) wie bei späteren DB AG im schnellen Güterverkehr unverzichtbar. Von der ersten Erprobung bis zur mittlerweile immer stärker um sich greifenden Abstellung glänzten die Sechsachser durch Zuverlässigkeit. Der Erfolg hat mehrere Mütter.

Zum einen gehört die 151 der ausgereiften, mehr als 1800 Exemplare umfassenden Einheits-E-Lok-Familie der DB an, deren erste Vorserienloks bereits 1952 entstanden. Zum Anderen teilt sich die 151 diverse Komponenten mit den damals hochmodernen Schnellzugloks der Baureihe E03/103 und den Mehrsystemloks 181 und 184.

Diese Baureihen waren zum Zeitpunkt der 151- Entwicklung zwischen drei und fünf Jahren alt. Das war alt genug, um Kinderkrankheiten der Technik zu erkennen, zu analysieren und abzustellen aber jung genug, dass die Technik noch zeitgemäß war.

**Original**

**Das Vorbild**

Die Geschichte der Güterzuglokomotiven beginnt eigentlich 1949. Damals wollte die junge DB die elektrische Zugförderung nach dem Vorbild der Schweizerischen Bundesbahn (SBB) mit der Re 4/4 I auch mit einer Einheitslokomotive modernisieren.

Testreihen mit den ab 1953 gelieferten Vorserien-Lokomotive E10 001 bis E10 005 machten aber deutlich, dass aufgrund anderer betrieblichen Anforderungen das Schweizer Modell nicht so ohne weiteres übertragbar war.

So kam die DB von der Universallokomotive ab und ließ aus weitgehend vereinheitlichten Baugruppen Loks für unterschiedliche Zwecke entwickeln.

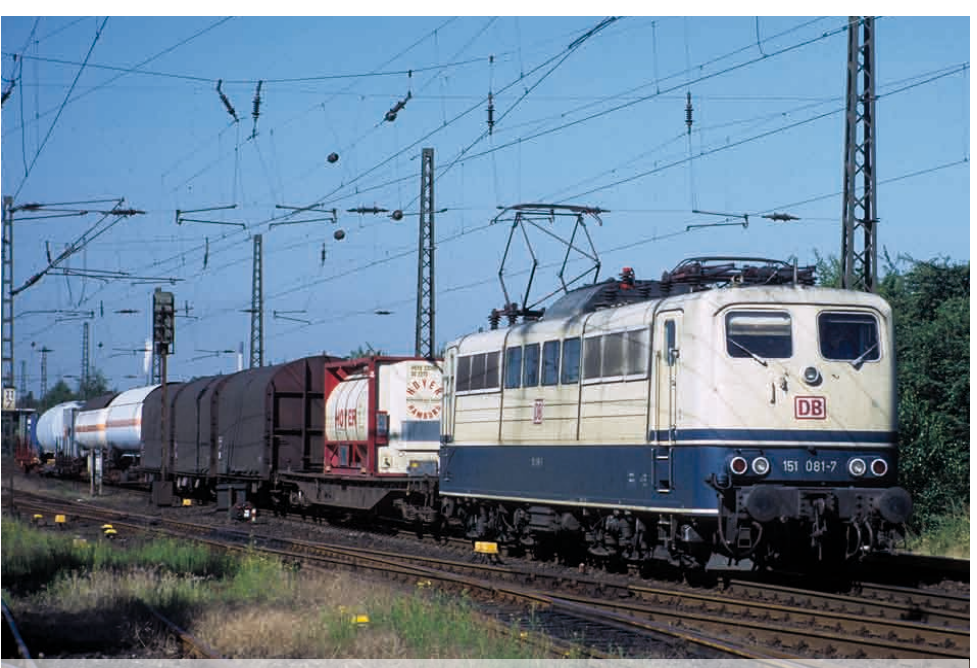

**151 081 eilt am 30.06.1995 mit einem modellbahngerecht kurzen Güterzug durch Rheinhausen. In Ozeanblau-Beige rollte die Maschine noch bis ins Jahr 2000.**

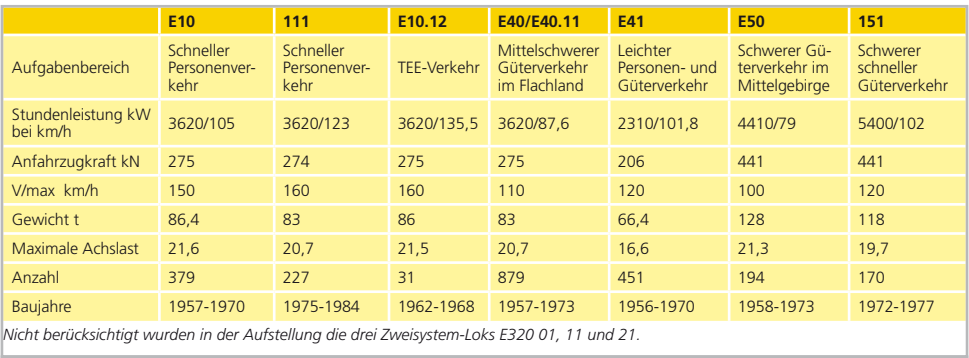

**Abbildung 1: Die Einheitslokomotiven der DB**

Seit 1961 verkehrten zwischen den europäischen Bahnverwaltungen Züge des Trans-Europ-Express-Marchandises (TEEM). Diese wurden aus Wagen mit einer Höchstgeschwindigkeit von mindestens 100 km/h gebildet.

Eckpunkte waren neben der Zughöchstgeschwindigkeit die Auslastung von maximal 1000 t (100 Wagenachsen), eine Reisegeschwindigkeit von 45 km/h sowie verkürzte Aufenthalte an den Landesgrenzen. Neben der Beschleunigung des Güterverkehrs betrieben Politik und Bahn auch Erhöhung der Reisegeschwindigkeit des Personenverkehrs. Güterzüge, die auf Hauptstrecken nicht mit den Reisezügen Schritt halten konnten, mussten "auf den Rand",

um sich überholen zu lassen. Dass das der Reisegeschwindigkeit des Güterzuges nicht förderlich war, versteht sich. Die Hauptlast des schnellen Güterverkehrs trugen seit 1957 die 100 km/h schnellen E40. Das mit Ausnahme des Getriebes mit den Schnellzugloks der Baureihe E10 identische Laufwerk war noch nicht ganz ausgereizt, weshalb die DB die zulässige Maximalgeschwindigkeit auf 110 km/h heraufsetzte. Die Motordrehzahl lag nun im selben Bereich wie bei der E10, weshalb es gelegentlich zu Kollektorüberschlägen kann. Mit 110 km/h waren die E40 auch im Personenverkehr sehr gut einzusetzen, weshalb die Vierachser gerne zu Füllleistungen im Nahverkehr herangezogen wurden.

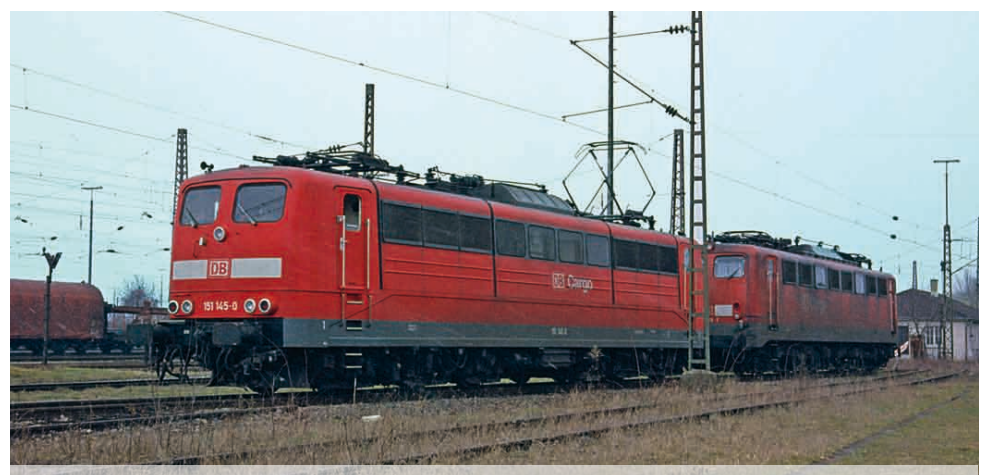

**151 145 und eine 150 warten im Februar 2001 bei Schmuddelwetter in Kornwestheim auf weitere Einsätze. Trotz vieler Unterschiede gehören beide der Einheits-E-Lokfamilie an.**

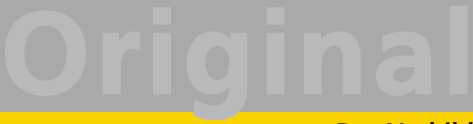

Noch vielseitiger waren die ab 1970 gebauten Loks ab Loknummer 140 757. Diese erhielten bereits werkseitig eine Wendezug- und Doppeltraktionssteuerung. Die zunächst als Baureihe E40.11 geführten E40 hatten zum Betrieb auf Steilstrecken wie beispielsweise auf der Schwarzwaldbahn eine elektrische Widerstandsbremse analog zur Baureihe E10 erhalten. Bei diesen ab 1968 als Baureihe 139 geführten Maschinen hatten Güter- und Personenzugleistungen bis in die 90er-Jahre einen Anteil von jeweils 50 Prozent. Die große Flexibilität der Baureihe 139 ließ es der DB ratsam erscheinen, die neuen 151 ebenfalls mit Wendezug- und Doppeltraktionssteuerung auszustatten.

Die DB führte an 150 bei einigen Fahrmotoren Studien mit einer geänderten Wicklungsisolierung durch, die eine Beförderung von 1200 t schweren Eilgüterzügen mit 100 km/h ermöglicht hätte. Dies wäre allerdings mit einer eingeschränkten Nutzbarkeit im übrigen Betriebsprogramm einhergegangen, weshalb ein Motorentausch unterblieb. Ende der 1960er-Jahre erkannte die Deutsche Bundesbahn (DB), dass die notwendige Beschleunigung des Güterverkehrs mit den vorhandenen Elektrolok-Konstruktionen nicht möglich ist. Die vierachsige 140 war im oberen Geschwindigkeitsbereich zu schwach, die kräftigere 150 mit 100 km/h zu langsam. Letztere erbrachte die Stundenleistung von 4500 kW bei einer Geschwindigkeit von 79 km/h. Für Durchgangsgüterzüge, die damals vielfach noch Wagen mit einer zugelassenen Höchstgeschwindigkeit von 80 km/h mitführten, genügte diese Auslegung.

Bei der vergleichsweise kurzen Entwicklungszeit von zwei Jahren zwischen Auftragsvergabe und Ablieferung der ersten der zwölf Vorserienloks der BR 151

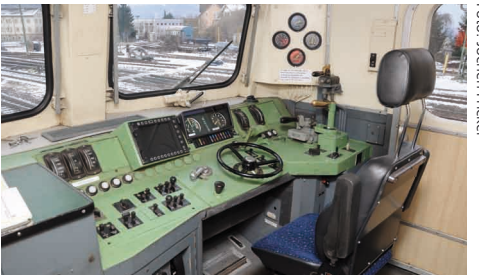

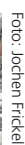

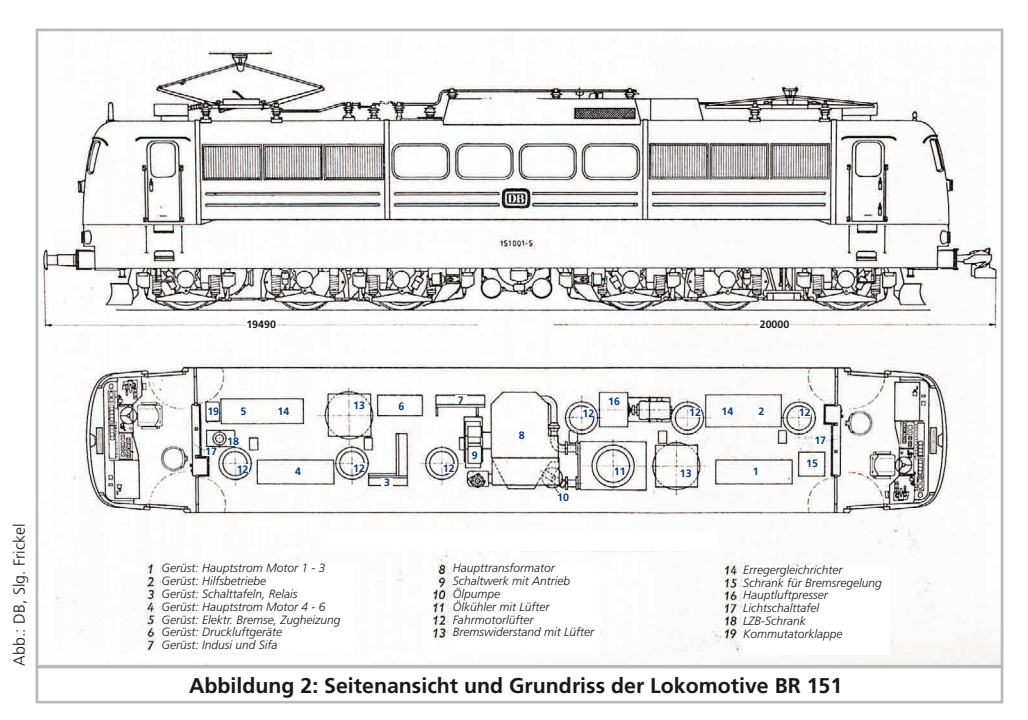

liegt es in der Natur der Sache, dass die mit deren Fertigung beauftragten Firmen Krupp und Henschel auf bewährte Technik der Einheits-E-Loks zurückgegriffen hatten. Das Laufwerk stammt prinzipiell von dem Schnellzug-Star 103, die Fahrmotoren der Bauart WB 372-22 zeigten ihre Dauerhaltbarkeit in den Baureihen 110, 112, 139 und 140 seit mehr als einem Jahrzehnt. Dank verbesserten Isoliermaterials konnte die Leistung der Motoren um 20 Prozent gesteigert werden. Die Reserven sind so groß, dass die Motoren sogar eine Heraufsetzung der Höchstgeschwindigkeit auf 140 km/h möglich gewesen wäre. Diese Option hat die DB niemals gezogen, da die Motoren dann einen im schweren Güterzugdienst ungünstigen Drehmomentverlauf gehabt hätten.

Dass die Drehgestelle mit der 103 verwandt sind, sieht man auf den ersten Blick. So weisen die 151 die gleiche Radsatzführung mit Lemniskatenlenkern sowie eine ähnliche Abfederung des Lokkastens mit Flexicoil-Federn auf.

Der im Vergleich zur 150 tiefere Kraftangriffspunkt sollte der Radsatzentlastung im voraus laufenden Drehgestell entgegen wirken weshalb man auf eine Kupplung der Drehgestelle untereinander verzichtet hat. Lokführer, die beide Baureihen kennen, widersprechen allerdings, wenn es um die angebliche

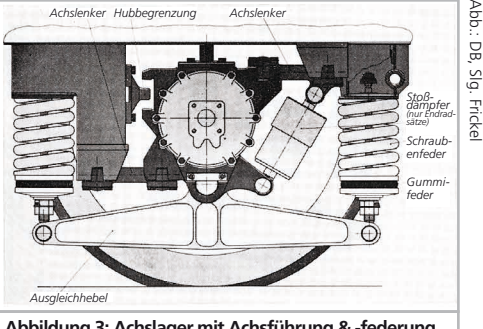

**Abbildung 3: Achslager mit Achsführung & -federung**

Überlegenheit der 151 bei der Zugkraft bei widrigen Witterungsverhältnissen geht. Im Gegenteil: Bei schlüpfrigen Schienen waren gerade die mit Tatzlager-Antrieb ausgestatteten 150 001 bis 025 den 151 überlegen. Damit wäre der Vorteil der alten gegenüber der neuen Baureihe allerdings auch schon genannt. Gründe waren die vergleichsweise weiche Abfederung durch die Flexicoilfedern und die Radsatzführung in den Drehgestellen, sowie das geringere Reibungsgewicht. Dass die zulässige Anfahrgrenzlast gegenüber der 150 um zehn Prozent reduziert werden musste, lag aber auch an der un-

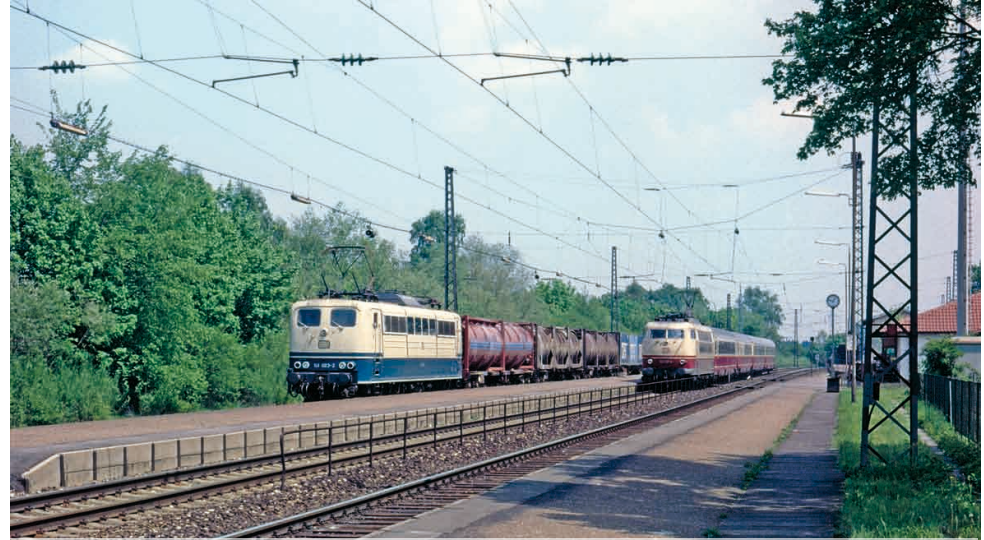

**Fahrwerkseitig sind die 151 und die 103 verwandt. Hier musste 151 083 mit ihrem langen Containerzug für den vier Wagen kurzen Rheingold-Flügelzug auf die Seite.**

# **Original**

**Das Vorbild**

günstigen Schaltwerkabstufung, die erst ab 151 076 korrigiert wurde. Weitere Bauartänderungen waren seitenverschiebbare mittlere Radsätze, um die in Fahrzeug-Querachse aufs Gleis wirkenden Kräfte zu reduzieren (werkseitig ab 151 085, Umrüstung älterer Loks).

Als Dachstromabnehmer kam mit der Bauart DBS 54 der Standard-Typ der Einheits-E-Lok-Familie zum Einsatz. Seit 2000 erhielten die meisten Loks bei Hauptuntersuchungen der Bauart SBS 65 oder DSA 200. Erstere stammen zumeist von ausgemusterten 103.

Äußerlich sichtbare Veränderungen waren der Wegfall der mittleren Sandbehälter an allen Drehgestellen, der Austausch der Puffer mit runden Tellern gegen solche mit rechteckigen. Außerdem trugen einige der von Krupp gebauten Serienloks Dachhauben mit Längsrippen. Durch Großteiletausch wurden aber auch Maschinen anderer Serien mit gerippten Dachhauben gesichtet. Ab 151 013 trugen die 151 statt einer Druckluftpfeife Signalhörner (Makrofon). 1976 ließ die DB die neu abgelieferten 151 090 bis 095 mit Mittelpuffer-Kupplungen des Typs Unicupler AK69e ausrüsten.

Diesen sechs Loks folgten ab 1978 noch 151 096 bis 099, 114 bis 116 sowie die nachträglich mit

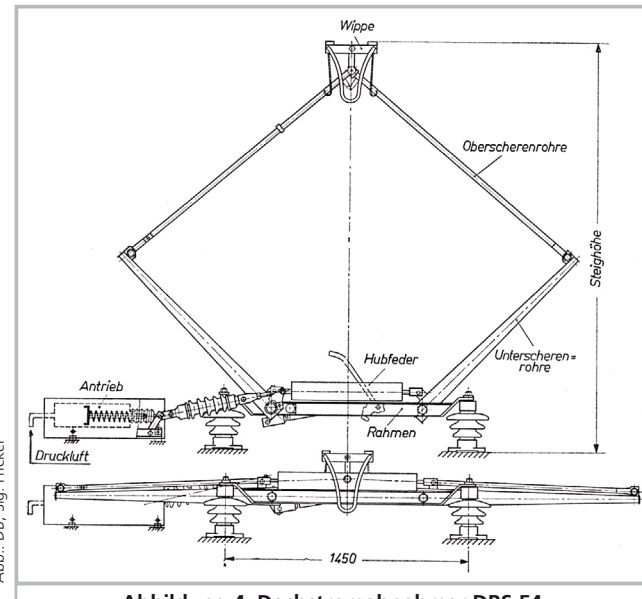

**Abbildung 4: Dachstromabnehmer DBS 54**

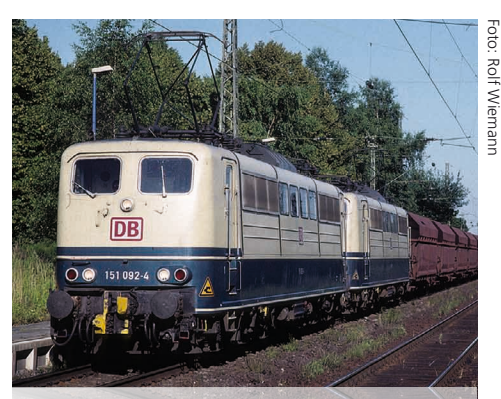

**151 092 und eine weitere mit Automatischer Kupplung ausgestattete Lok passieren mit einem aus sechsachsigen Faals-Selbstentladewagen gebildeten Erzzug Troisdorf.**

Mittelpuffer-Kupplungen nachgerüsteten 151 089 und 117 bis 122. Die 20 mit den automatischen Kupplungen ausgestatteten Loks, bespannten im Doppelpack gewaltige aus 28 sechsachsigen Selbstentladewagen bestehende 5400-Tonnen-Erzzüge beispielsweise zwischen Duisburg und der Dillinger

> Hütte im Saarland. Weitere Loks ließ die DB 1998 entweder beidseitig, oder aber auch nur einseitig mit AK nachrüsten. Durch die Gemischtzugkupplung (GZK) konnten auch Loks, die beidseitig automatische Kupplungen aufwiesen, mit Fahrzeugen gekuppelt werden, die herkömmliche Schraubenkupplungen aufwiesen. So kamen diese Loks als Füllleistungen vor anderen Zügen zum Einsatz.

> Um eine möglichst universelle Einsatzmöglichkeiten zu garantieren, wurden alle 151 mit einer Wendezug- und Doppeltraktionssteuerung ausgestattet. So fanden sich bis Mitte der 1990er-Jahre sogar Wendezug-Leistungen in den Dienstplänen diverser Loks. Eine ähnliche Vielseitigkeit wie die 151 kann eigentlich nur noch die der Eurosprinterfamilie angehörende 182 vorweisen. Die mo-

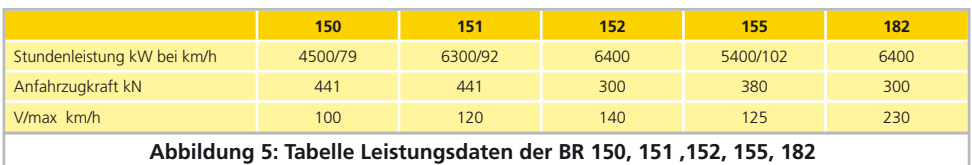

derne Drehstromlok macht die gegenüber der 151 geringere Reibungslast durch intelligente Elektronik wett.

#### **Farbgebung und Anschriften**

Im Gegensatz zu den Loks der Baureihe 111 mussten die 151 nicht als Erprobungsträger für Farbkonzepte herhalten. 151 001 bis 072 sowie 151 074 und 075 verließen in Chromoxidgrün die Werkshallen.

An der 1975 bei Henschel gebauten 151 073 probierte man die elfenbein-ozeanblaue Lackierung (RAL 1014 und RAL 5020) aus. Doch erst ab der von Krupp gelieferten 151 076 hielt das unter Eisenbahnfreunden als Türkis-Beige bezeichnete Farbschema serienmäßig Einzug. Alle weiteren Loks erhielten ab Werk diese Lackierung. Beide Lackierungen hielten sich in nennenswerter Zahl bis Ende der 1990er-Jahre. Das gerne despektierlich als Himbeerrot bezeichnete Orientrot (RAL 3031) trat bei 151 erstmals 1990 an 151 021 in Erscheinung. Während diese Lackierung an vielen Loks wie beispielsweise an der 103 höchst gewöhnungsbedürftig aussah, nahm die neue Farbgebung der 151 nichts von ihrer Eleganz. Der wasserbasierte Lack neigte aufgrund der Pigmentierung stark zum Ausbleichen – eine Veränderung, die durch die Lackauffrischung bei Fristarbeiten noch verstärkt wurde. Ab 1997 hielt dann das noch heute gültige Verkehrsrot (an 151 055) Einzug, das den Maschinen ebenfalls sehr gut steht.

Als Kinder der Epoche IV waren die 151 seit jeher computergerecht beschriftet. Erste Vereinfachungen gab es in den 1980er-Jahren, als die ausgeblichenen Aufkleber mit Herstellerlogos neben den in Fahrtrichtung linken Türen nicht mehr ersetzt wurden. Die Gründung der DB AG 1994 hatte erst mit Einführung der verkehrsroten Lackierung Einfluss auf das Anschriftenbild. Als Güterzugloks waren die 151 der Güterverkehrssparte DB Cargo zugeteilt, was den Loks an den Seiten zu einem großen DB-Logo und dem Schriftzug "Cargo" verhalf. An den Stirnseiten blieb es beim bekannten DB-Logo. Im Jahre 2000 gründete die DB AG zusammen mit der niederländischen Staatsbahn (NS) die Railion GmbH. Danach rollten hauptuntersuchte Loks entweder nur mit DB-Logo oder mit Railion-Schriftzug mit blauem Würfel oder mit Railion-DB-Logistics-Schriftzug (jeweils an Stirn- und Seitenwänden) durch die Lande. Seit 2009 firmiert die Güterverkehrssparte unter DB Schenker Rail. Die wenigen seither hauptuntersuchten 151 tragen nur noch an den Stirnseiten ein DB-Logo, die Seitenwände bleiben ungeschmückt, was aber der Eleganz der Loks keinen Abbruch tut.

#### **Einsatz**

Die 170 Loks der Baureihe 151 waren bislang nur in Nürnberg und Hagen-Eckesey stationiert. Von dort aus kamen und kommen Sie in ganz Deutschland zum Einsatz. Ihre Hauptaufgabe, die Beförderung

**Als das Schöne-Wochenend-Ticket eingeführt wurde, brauchte man auf der Schwarzwaldbahn (hier 151 042 in Hinterzarten) zugkräftige Loks für die langen Züge.**

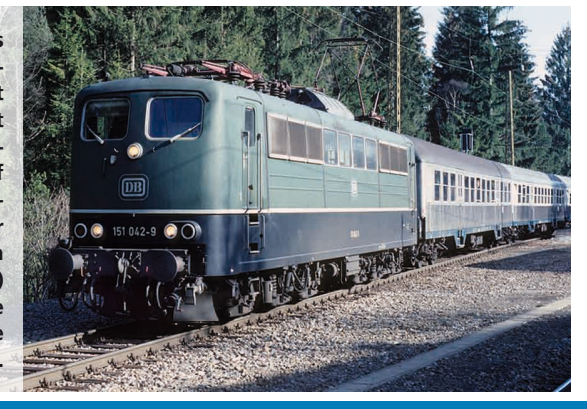

von Durchgangsgüterzügen (Dg), erfüllen die Sechsachser bis heute. Beide Bw waren auch Heimat der Vorgängerbaureihe 150. So kam es beispielsweise 1982 zu einem Loktausch, bei dem 151 154 bis 162 nach Nürnberg und 150 053 bis 060 und 107 dafür nach Hagen versetzt wurden. Grund war die Einführung schneller Dg.

Foto: Rolf Wiemann

EST

8

## **Original Das Vorbild**

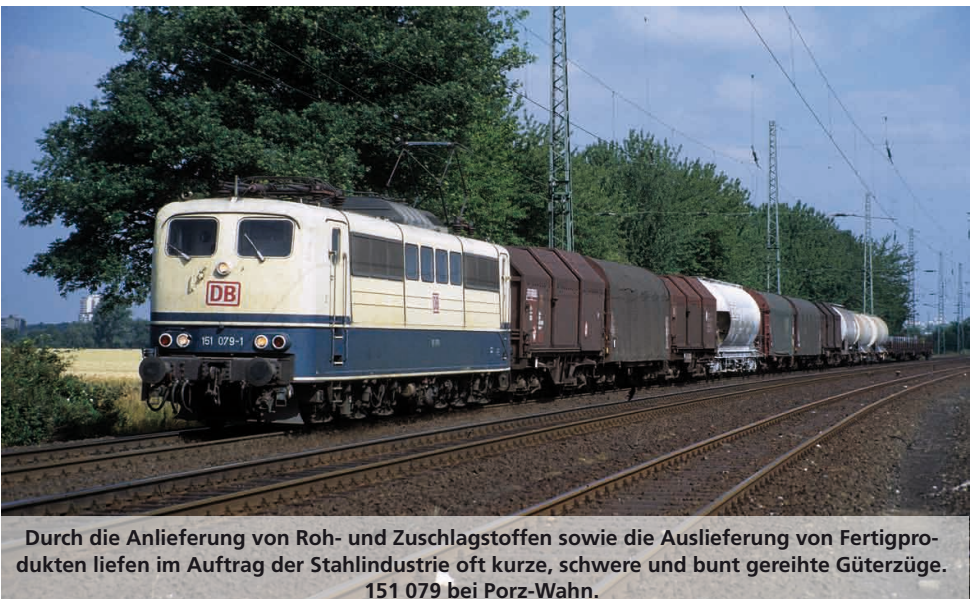

Die Nürnberger Maschinen werden häufiger als ihre Hagener Kolleginnen vor vergleichsweise leichten Durchgangsgüterzügen eingesetzt, die allerdings einen längeren Laufweg haben, als die schwereren Züge der Hagener Loks.

Vorwiegend im Ruhrgebiet sind die Maschinen auch im Stahlverkehr mit vergleichsweise kurzen, wenngleich sehr schweren Ganzzügen zu sehen. Auch die Bespannung von Zügen des Kombinierten Ladungsverkehrs (KLV) gehört zu ihren Aufgaben. Doppelbespannungen kommen fast ausnahmslos vor den schweren Erz- und Kohlezügen vor. Die 5700 t schweren und mehr als 600 m langen Ganzzüge waren mehr als 30 Jahre die Starleistung der 151 mit AK. Die Garnituren bestanden aus 40 sechsachsigen Selbstentladewagen Faals 150/151 und pendelten zwischen Salzgitter und HamburgHansaport. Den Leerpark, also den unbeladenen Zug hätte eine 151 auch ohne Mühe alleine befördern können. Von Hamburg aus wird mit langen Zügen auch Dillingen im Saarland mit Erz aus Übersee beliefert. Ebenfalls von Hamburg-Hansaport wird auch Ziltendorf in der Oberlausitz angefahren. Diese 4000t-Garnituren werden allerdings aus vierachsigen Selbstentladern gebildet. Da man nicht ständig alle AK-Loks benötigte, kamen sie auch vor normalen Güterzügen zum Einsatz. Dafür trugen die Loks auf der rechten Seite in Lokmitte einen Kupplungskopf, den man in den AK-Kopf eingesetzt, und dann in den Kupplungshaken einhängt. So kann die Lok jedes beliebige andere Fahrzeug befördern, ohne dass ein Übergangswagen benötigt würde. Durch den Einbau der Geräte für Linienzugbeeinflussung LZB 80/I 80 in 151 001 bis

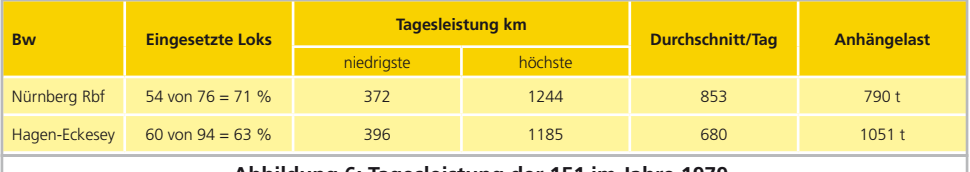

#### **Abbildung 6: Tagesleistung der 151 im Jahre 1979**

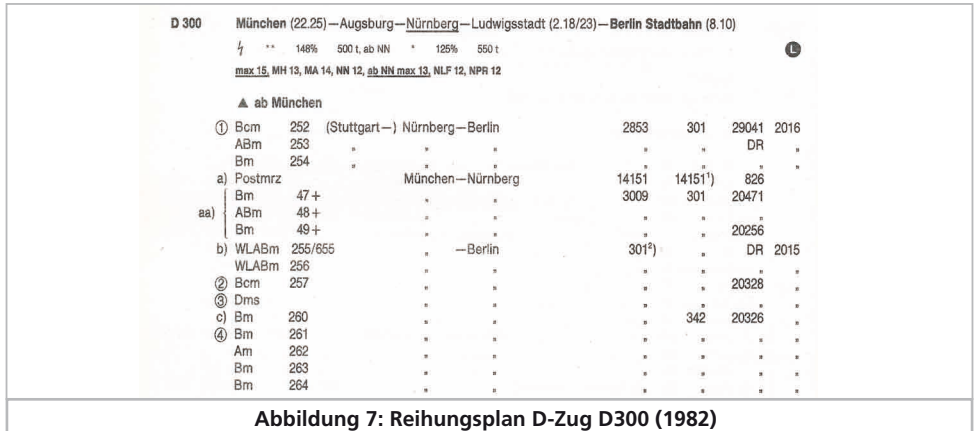

085 sowie die aus dieser weiter entwickelten Geräte des CIR-ELKE-Systems in 151 123 bis 156 sind diese Loks auf allen für Güterverkehr zugelassenen Schnellfahrstrecken einsetzbar.

Was die 151 auch für Modellbahner richtig interessant macht, sind die Einsätze vor Personenzügen. Der Starzug der 151 war lange Jahre das Interzonen-Zugpaar D300/301 München – Berlin-Stadtbahn, dessen Beförderung zwischen München und Probstzella von 1978 bis 1990 den Sechsachsern oblag. Auch das Zugpaar D1402/1403 (Nürnberg – Leipzig) gehörte in den 80er-Jahren zu den Planleistungen Nürnberger 151. Auch einige Inter-Regios, die seit den späten 1980er-Jahren die alten D-Züge weitgehend abgelöst hatten, wurden beispielsweise im Frankenwald noch von 151 befördert. Hagener Loks hatten beispielsweise 1984 den E 2325 ab Hagen zu befördern. Die aus Amsterdam kommende Garnitur musste in Hagen einen Richtungswechsel vornehmen. Dabei rangierte die 151 dann gleich einen oder mehrere Post-Güterwagen mit an den Zug. Nürnberger Loks nahmen 1982 als Füllleistung beispielsweise den stilrein aus vierachsigen Umbauwagen gebildeten N 6045 an den Zughaken. Die

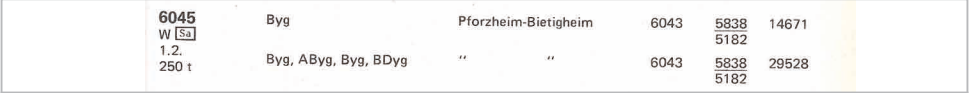

**Abbildung 8: Reihungsplan N6045 (1982)**

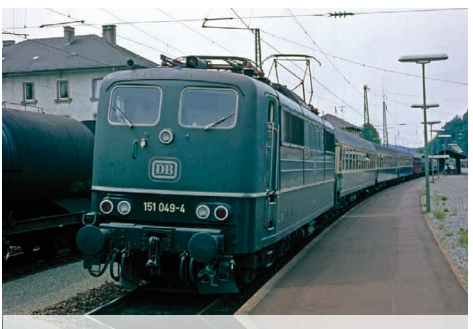

**Legendäre Stammleistung der Nürnberger 151 war das Interzonenzugpaar D300/301. Abbildung 9: Reihungsplan E 2325 (1986)**

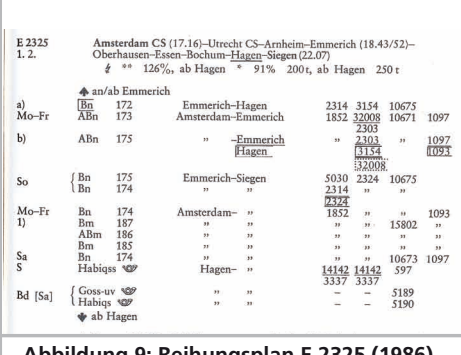

oto: David Hruza Foto: David Hruza

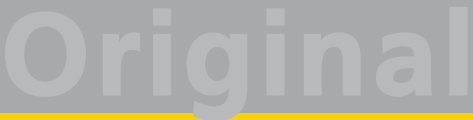

Einführung des Schöne-Wochenend-Tickets im Jahre 1993 machte der DB in vielen Ausflugsregionen Probleme. Die von der erheblichen Überbesetzung der Nahverkehrszüge überraschte Bahn musste die Züge verlängern, was aber im Falle der Höllentalbahn mit den dort stationierten Loks der Baureihe 139 nicht möglich war. So wurden an den Wochenenden kurzerhand 151, die dank ihrer Widerstandsbremse dort fahren durften, in den Schwarzwald abgeordnet. Maschinen beider Bw mussten auch vor einfachen Nahverkehrszügen ran, bei denen der Wagenzug kaum schwerer als die 151 war.

Mit der zunehmenden Beschaffung von ICE-Garnituren und Umsetzung vieler ex-DR-143 in die alten Bundesländer setzte die Bahn ab Mitte der 1990er-Jahre viele Loks der Baureihen 110, 111 und 141 frei, die die 151 im Personenverkehr verdrängten. Die 1998 in Kraft getretene Zuteilung der Triebfahrzeug-Baureihen an die verschiedenen Geschäftsbereiche sorgte dafür, dass es keine Reisezugleistungen mehr in den Plänen der 151 gab. Denn weder DB Regio, noch DB Reise und Touristik mieten ohne Not Lokomotiven von der Güterverkehrssparte an.

In 2010 und 2011 (Stand April 2011) hatten 151 004, 015, 016, 062, 083 und neuerdings 147 eine Hauptuntersuchung im Werk Dessau erhalten. Vom Untersuchungszeitpunkt aus dürfen sie acht Jahre eingesetzt werden. Mindestens bis 2014 dürften 87 weitere Maschinen auf Deutschlands Gleisen zu sehen sein. Knapp die Hälfte der einstmals 170 Exemplare rollt noch. Die 151 ist also zumindest in den nächsten drei Jahren nicht vom Aussterben bedroht, auch weil die DB die Beschaffung von Neu-

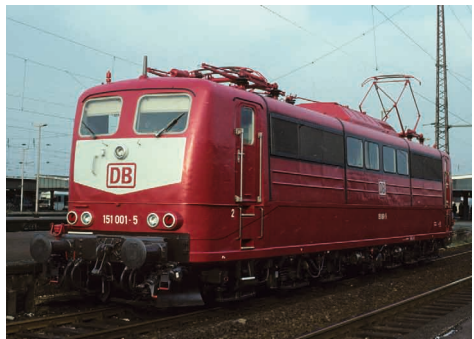

**151 001 hat das Aw Opladen am 6.12.1995 in orientrotem Lack verlassen.**

bau-E-Loks für den Güterverkehr mit 185 399 als weitgehend abgeschlossen betrachtet. Zudem ging es mit den Güterverkehrsleistungen seit dem Tiefpunkt der Wirtschaftskrise im Jahre 2009 wieder stetig bergauf, sodass sich in der Jahresmitte 2010 zeitweiser Lokmangel bemerkbar machte, der sich in den bereits aufgezählten Hauptuntersuchungen an 151 aber auch durch Anmietungen von Triebfahrzeugen bei Lokvermietern äußerte.

#### **Literaturhinweise**

- • Bäzold/Fiebig: Deutsches Lok-Archiv; Elektrische Lokomotiven. Transpress, 1992. ISBN 3-344- 70717-5.
- • Koschinski: Baureihe 151. Eisenbahn-Journal Special 2/2010. ISBN 978-3-89610-332-1.
- Joachimsthaler: Die elektrischen Einheitslokomotiven der Deutschen Bundesbahn. Hrsg. Gewerkschaft Deutscher Lokomotivführer. 4. Aufl. 1976.
- • Modelleisenbahner: Zwischenstufe. Ausgabe 04/2002, S. 14 - 23

**Noch immer erhalten Loks der BR 151 in Dessau Hauptuntersuchungen. 151 096 rückte allerdings bereits 2005 ins Werk ein.**

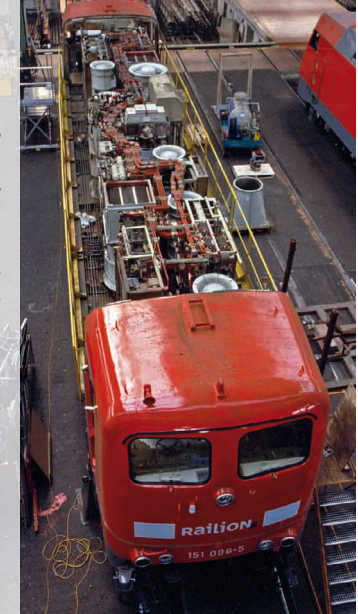

#### **Das Modell**

#### 3. Modell

#### **3.1. Wichtige Hinweise – Bitte zuerst Lesen**

Wir gratulieren Ihnen zum Erwerb der H0-Elektrolokomotive BR 151 der Deutschen Bundesbahn. Ihr H0-Modell bietet einige neuartige Funktionen. Diese Anleitung möchte Ihnen Schritt für Schritt die Möglichkeiten der 151 näher bringen. Daher eine Bitte:

Bitte lesen Sie diese Anleitung vor der Inbetriebnahme sorgfältig durch. Obwohl das Modell sehr robust aufgebaut ist, könnte eine falsche Behandlung zu Verletzungen des Bedieners oder zur Beschädigung der Lok führen. Verzichten Sie im Zweifel auf "teure" Experimente.

- Die Lokomotive ist kein Spielzeug und sollte nur unter Aufsicht betrieben werden.
- • Dieser LokSound-Decoder darf ausschließlich in der ESU-Baureihe 151 eingesetzt werden.
- Heben Sie das Modell niemals an den Stromabnehmern an.
- • Heben oder senken Sie den Stromabnehmer niemals mit der Hand.
- • Vor Nässe und Feuchtigkeit schützen.
- Bei Arbeiten an der Lok muss diese immer stromlos sein. Setzen Sie das Lokgehäuse wieder auf, bevor Sie die Lok wieder in Betrieb nehmen.
- • Kein Kabel darf jemals Metallteile der Lok berühren, auch nicht versehentlich.
- • Achten darauf, dass keine Kabel gequetscht werden oder Kurzschlüsse entstehen.
- Behandeln Sie die Lautsprecher extrem vorsichtig: Üben Sie keinerlei Druck auf sie aus und berühren Sie die Lautsprechermembrane nicht.

#### **3.2. Auspacken des Modells**

Ziehen Sie das mit dem Kunststoffbügel verschraubte Modell mit beiden Händen aus dem Hartschaum-Einsatz. An der Unterseite des Kunststoff-Bügels finden Sie einen Sechskant-Schlüssel eingeklipst.

Nun legen Sie das Modell auf eine Seite, halten Modell und Bügel mit einer Hand fest und lösen mit der anderen die Sechskantschraube.

Zur Aufbewahrung der Sechskantschraube sind am Boden des Kunststoffbügels zwei Haltenasen angeformt.

Bitte bewahren Sie alle Verpackungsteile und diese Anleitung für späteren Gebrauch auf. Nur die Originalverpackung garantiert Schutz vor Transportschäden. Vor jedem Postversand der Lok diese bitte wieder mit dem Haltebügel verschrauben und in den Hartschaum–Einsatz stecken. Karton und den Versandkarton einpacken.

Nun passen Sie Ihre 151 der Betriebsart auf Ihrer Anlage an. Wenn Sie Märklin-Bahner sind, also eine Lok mit Mittelschleifer benötigen, können Sie die 151 auf die Gleise stellen und nach Eingabe der Adresse 3 sofort losfahren.

Der eingesteckte Schleifer ist nicht nur für die Stromaufnahme von den Punktkontakten verantwortlich, sondern aktiviert durch das Einstecken auch die elektrische Verbindung der beiden Außenschienen, sodass alle zwölf Räder Spannung aufnehmen.

Wenn Sie Zweileiter-Bahner sind, müssen Sie den Schleifer abziehen. Wie das geht, erfahren Sie in Kapitel 3.2.2.

#### **3.2.1. RailComPlus®**

Eine absolute Weltneuheit verbirgt sich hinter der von Lenz® in Zusammenarbeit mit ESU entwickelten Erweiterung RailComPlus®, mit der der Lok-Sound Decoder ausgestattet ist.

Mit RailComPlus® ausgerüstete Decoder melden sich an entsprechend vorbereiteten RailComPlus® Zentralen automatisch an. Sie werden niemals mehr die Lokadresse einer neuen Lok manuell ändern müssen! Stellen Sie die Lok einfach auf das Gleis und diese wird automatisch erkannt werden. Zudem werden der Lokname, die Funktionstastensymbole sowie die Art der Funktionen (Dauer- und Momentfunktion) übertragen werden.

Und das alles geschieht innerhalb weniger Sekunden ohne lange Wartezeit!

#### **3.2.1.1. Voraussetzungen für RailComPlus®**

RailComPlus® setzt eine entsprechend ausgerüstete Digitalzentrale voraus. Die ESU ECoS Zentrale unterstützt ab Firmwareversion 3.4. RailComPlus® fähige Decoder. Sie müssen an Ihrem Decoder keinerlei Veränderungen vornehmen. Er wird automatisch erkannt werden.

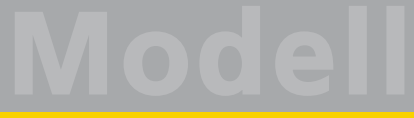

#### **Die Elektronik**

Selbstverständlich können Sie den Loknamen, sämtliche Funktionstastensymbole und Loksymbol beliebig ändern und danach auf Ihren Decoder zurückschreiben. Dies alles geschieht vollautomatisch im Hintergrund.

Falls Sie die automatische Erkennung nicht wünschen, können Sie diese durch Löschen von CV 28, Bit 7 ausschalten.

#### **3.2.2. Montage und Demontage des Mittelschleifers**

Demontage: Zunächst legen Sie die Lok aufs Dach. Dann setzen Sie das Werkzeug so an, dass die vier Drahtbügelenden in die vier Löcher unterhalb der Schleifer-Grundplatte greifen. Um den Schleifer zu entfernen muss das Werkzeug zuerst leicht (!) zusammengedrückt werden. Der Schleifer wird dann mit einem leichten Ruck herausgehebelt.

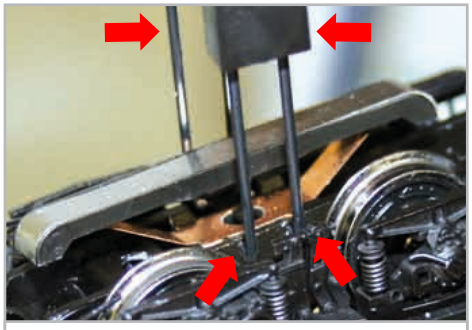

**Abbildung 10: Steckschleifer-Demontage**

Montage: Zur Rückrüstung auf Dreileiter-Betrieb nehmen Sie den Schleifer zwischen Daumen und Zeigefinger und setzen ihn in die Aufnahme. Beachten Sie dabei, dass der Schleifer auf Drehgestell "1" aufgesetzt werden muss. Dann drücken Sie auf den Schleifer, bis es hörbar Klick macht - fertig!

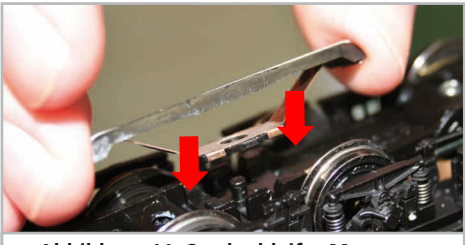

**Abbildung 11: Steckschleifer-Montage**

#### **3.3. Äußere und innere Werte Ihrer 151**

Mit Ihrer neuen 151 können Sie den Betrieb auf Ihrer Modellbahn so vorbildgetreu gestalten, wie noch nie. Am Metall-Gehäuse und -Chassis finden Sie Kleinteile aus Messing und Kunststoff separat angesetzt. Und zwar mit den für die jeweilige Loknummer und die gewählte Epoche korrekten Formänderungen.

Die Aufstiege zu den Führerständen der 151 weisen Messing-Stufen auf. Sämtliche Griffstangen bestehen aus strapazierfähigem Kunststoff und sind separat angesetzt. An den Drehgestellblenden finden Sie Leitungen aus Kunststoff und Federn aus Metall.

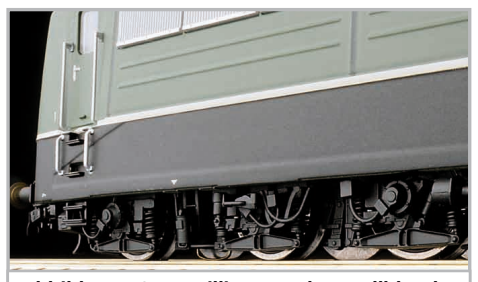

**Abbildung 12: Detaillierte Drehgestellblende**

Der vom LokSound-Decoder gespeiste große Lautsprecher tönt durch die durchbrochenen Kühllüfterrippen besonders gut nach außen.

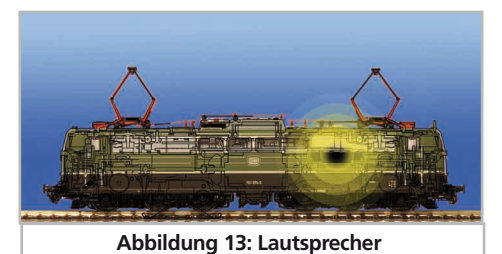

Der nach unten gerichtete Lautsprecher gibt die hohen Töne bestens wieder. Neuartig ist der Kurven- und Weichensensor, der bei niedrigen Geschwindigkeiten das typische Quietschen beim Durchfahren auslöst.

Ein 5-poliger ESU-Hochleistungs-Motor mit geräuschoptimiertem Kommutator und zwei Schwungmassen sorgt für eine große Kraftentfaltung bei hoher Laufruhe. Der Antrieb wirkt auf vier Achsen.

Vier Haftreifen sorgen für eine hohe Zugkraft. Modellbahner, die auf die Haftreifen verzichten wollen, können diese beiden Achsen einfach gegen beiliegende Achsen ohne Haftreifen tauschen. Damit Fahr- und Hörvergnügen nicht von schmutzigen Gleisen getrübt werden, ist ein "PowerPack" Energiespeicher gleich in die Lok eingebaut.

Ein kulissengeführter Normschacht nach NEM 362 sorgt für eine stets enge sichere Verbindung der Lok mit ihrem Zug.

Als vorbildgerecht vielseitig erweist sich die 151 auch in Punkto Beleuchtung. Natürlich verfügt die Lok über einen fahrtrichtungsabhängigen Lichtwechsel durch warmweiße LEDs, doch lässt sich nach Bedarf die zugseitige Stirnbeleuchtung abschalten. Rangiert wird unter dem beidseitigen Leuchten aller drei weißen Stirnlampen. Eine fahrtrichtungsabhängige Innenraum- und Führerpultbeleuchtung vervollständigen die Lichtfunktionen.

Der Wechsel zwischen Zwei- und Dreileiterbetrieb geschieht einfach durch Anstecken (mit der Hand) und Abziehen (mit dem beiliegenden Werkzeug) des Mittelschleifers.

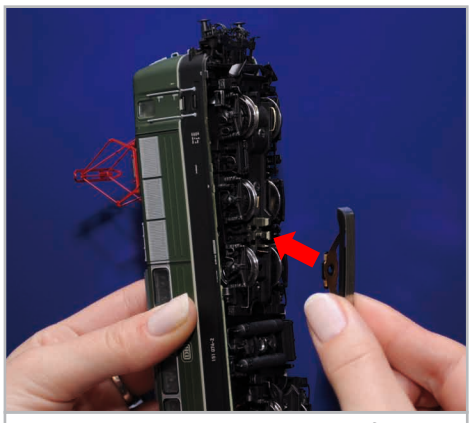

**Abbildung 14: Click! Und Der Schleifer hält!**

### 4. Die Technik des ESU-Modells

Ein zentraler Bestandteil Ihrer neu erworbenen 151 ist der neue LokSound-Decoder. Die LokSound-Elektronik ist verantwortlich für die Gestaltung und Steuerung sämtlicher Fahr- und Sonderfunktionen der 151:

- • Vorwärts- und Rückwärtsfahrt
- • Lichtfunktionen
- • Geräuschfunktionen

Der LokSound-Decoder kann Ihre Lok mit den häufigsten Betriebsarten steuern: Analogbetrieb mit Gleichstrom oder Wechselstrom beziehungsweise Digitalbetrieb mit Motorola®-Format (Märklin® Digital) oder DCC-Systemen. Der LokSound-Decoder erkennt die Betriebsart automatisch, Sie brauchen nichts selbst einzustellen. Im Analogbetrieb sind die Funktionen allerdings nur eingeschränkt nutzbar.

An einer mit RailComPlus® ausgestatteten Zentrale meldet sich Ihre 151 selbstständig an.

Falls Sie vorhaben, die Werkseinstellungen der Lok (wie z.B. die Lokadresse, oder die Lautstärke der Geräusche) zu verändern, empfehlen wir dringend die Lektüre von Kapitel 5. Dort erfahren Sie, welche Parameter der LokSound-Decoder anbietet und wie man diese mit den einzelnen am Markt erhältlichen Digitalzentralen verändert. Es wird auch beschrieben, wie man die Werkseinstellungen wieder herstellen kann.

#### **4.1. Mögliche Betriebsarten der 151**

#### **4.1.1. Analogbetrieb**

Die 151 kann auch auf konventionell (= analog) gesteuerten Gleich- und Wechselstrom-Modellbahn-Anlagen eingesetzt werden. Die Anzahl der zur Verfügung stehenden Funktionen ist jedoch stark eingeschränkt:

- Fahrfunktion vorwärts stopp Rückwärts
- Lichtwechsel
- Motorgeräusche (automatisch)

Die Stromabnehmerfunktion ist im Analogbetrieb nicht verfügbar. Ab einer Spannung von 6,5 V setzt das Motorengeräusch. Wenn der Transformator eine Spannung von etwa 8,5 V abgibt, fährt die Lok langsam los. Zum Analogbetrieb eigenen sich sowohl Gleichstromtrafos (z.B. von ROCO®) als auch Wechselstromtrafos (z.B. von Märklin®, Titan).

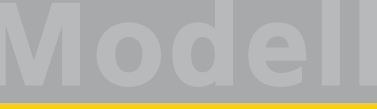

Bitte beachten Sie, dass ein störungsfreier Betrieb mit elektronischen Fahrtreglern (PWM-Betrieb), wegen der Vielzahl am Markt erhältlichen Systeme nicht garantiert werden kann.

Achtung: Die 151 muss komplett stillstehen, ehe Sie Ihr den Befehl zum Fahrtrichtungswechsel geben! Niemals eine noch rollende Lok umschalten.

#### **4.1.2. Digitalbetrieb**

Für einen vorbildgetreuen Fahrbetrieb empfehlen wir die Verwendung eines Digitalsystems. Abgesehen davon, dass nur im Digitalbetrieb die eingebauten Sonderfunktionen verfügbar sind, bietet der LokSound-Decoder im Digitalbetrieb einen leisen, lastgeregelten Antrieb an.

Ab Werk voreingestellte Adresse:

"03" (DCC und Märklin® Motorola®)

14 Fahrstufen bei Märklin® Motorola®.

Im DCC-Betrieb erkennt der Decoder automatisch den eingestellten Fahrstufenmodus an der Zentrale.

Der LokSound-Decoder "versteht" sowohl das weit verbreitete Motorola®-Protokoll, mit dem die Märklin®-Zentrale 6021 arbeitet, als auch das genormte NMRA-DCC-Protokoll, auf dem u.a. die Systeme von ESU, Lenz®, Uhlenbrock® und ZIMO® basieren. Welches System Sie persönlich einsetzen, ist für den LokSound-Decoder irrelevant, weil er das Protokoll selbst erkennt und benutzt (auto-detect).

#### **Digitalbetrieb mit DCC-Systemen**

Ein Betrieb des LokSound-Decoders ist mit jedem DCC-konformen System möglich. Die automatische Fahrstufenerkennung wurde mit folgenden Geräten getestet: ROCO® Lokmaus2, Uhlenbrock® Intellibox®, Lenz® Digital plus V2.3, ZIMO® MX1.

Beim Betrieb mit Lenz® digital plus V3.0 funktioniert die Erkennung nicht, wenn Sie mit 14 Fahrstufen fahren möchten. Verwenden Sie 28/128 Fahrstufen.

Jedes mal, wenn der LokSound-Decoder Strom erhält (also nach dem Einschalten der Anlage), und das Licht eingeschaltet wird, versucht er, die Fahrstufenzahl zu erkennen. Schalten Sie während des Betriebs die Fahrstufen um, so müssen Sie den Decoder kurz stromlos machen, damit die Automatik

wie gewünscht arbeitet. Die Erkennung dauert bis zu 30 Sekunden.

Über die Funktionstasten F0 bis F21 können die Geräusche bzw. Funktionen der 151 abgerufen werden.

#### **Funktionstastenbelegung:**

### **Taste Funktion** F0 Fahrtrichtungsabhängiger Lichtwechsel F1 Fahrgeräusch (ein/aus) F2 Signalhorn F3 Stromabnehmer auf/ab F4 Fahrtrichtungsabhängige Füherstandsbeleuchtung F5 Licht aus an Führerstand 1\*) F6 Licht aus an Führerstand 2\*) F7 Fahrtrichtungsabhängige Führerpultbeleuchtung\*) F8 Rangierbeleuchtung F9 Maschinenraumbeleuchtung F10 Luftpresser F11 Bahnsteigansage F12 Kurven/Weichensensor aus F13 Kupplungsgeräusch F14 Ölkühlerlüfter F15 Luftablass F16 Schaffnerpfiff F17 Fahrmotorenlüfter F18 Achtungspfiff F19 Bremswiderstandslüfter F20 Sanden F21 Rangiergang \*) werden über Adresse 04 bei Motorola® geschaltet.

#### **Digitalbetrieb mit Märklin® Digital (6021)**

Der Betrieb der 151 mit der Märklin® 6021-Zen– trale ist problemlos möglich. Der LokSound-Decoder weist eine Besonderheit auf: Neben der "normalen" Lokadresse (ab Werk: 03) "versteht" der Decoder auch Befehle der Adresse 04 (Werksadresse 03 + 1).

#### **Fernbedienbarer Stromabnehmer**

Die Funktion der zweiten Adresse aktivieren Sie, wenn Sie an der Zentrale in der CV49 das Bit 3 setzen. Wenn Sie an der 6021 diese Adresse aufrufen, so können Sie mit den Tasten F1 bis F4 der 6021 die Funktionen F5 bis F8 des Decoders abrufen.

Im Betrieb mit 6021 sind somit 8 Funktionen nebst Licht möglich. Details zur Programmierung entnehmen Sie bitte Abschnitt 5.

#### **4.2. Ihre erste Fahrt**

Sicher möchten Sie nun Ihre Lok sofort testen. Wir empfehlen, dies Schritt für Schritt durchzuführen. Stellen Sie die Lokomotive auf das Gleis und rufen Sie die Lok auf dem Handregler Ihrer Zentrale auf.

#### **4.2.1. Lichtfunktionen**

Schalten Sie zunächst mit der Lichttaste die Lichtfunktion ein. Die BR 151 sollte dann ein weißes Spitzenlicht in Fahrtrichtung vorne, sowie eine rote Schlussbeleuchtung zeigen.

Wenn Sie wünschen, können Sie mit F4 die Kabinenbeleuchtung einschalten und so das Innenleben besser entdecken.

Drücken Sie bei eingeschalteter (!) Spitzenbeleuchtung zusätzlich die F7-Taste, wird die Führerpultbeleuchtung ebenfalls eingeschaltet werden. Sie können dies durch die Seitenfenster der Führerstände beobachten.

Mit den Tasten F5 und F6 können Sie jeweils ein "Ende" der Lokomotive komplett dunkel schalten. Hängt Ihr Zug an Führerstand 1, sollte also F5 gedrückt werden.

Im Rangierbetrieb ohne Zug sollten Sie mit F8 für die korrekte Beleuchtung sorgen.

Je vier in den Drehgestellen montierte LED werden beim Bremsvorgang aktiviert und simulieren den Funkenschlag der Bremsklötze an den Laufflächen der Räder, wie er an den Loks beim Verzögern schwerer Züge zu sehen ist.

#### **4.2.2. Geräuschfunktionen**

Durch Druck der Taste F1 (Einschalten des Batteriehauptschalters) erwacht Ihre 151 zum Leben. Zunächst tritt ein dauerhaftes Geräusch des Wechselrichters auf. Danach hören Sie den durch die Batterie gespeisten Kompressor, der die Luft zum Heben des Stromabnehmers liefert. Anschließend ertönt der Hauptschalter und das Geräusch des Wechselrichters wird intensiver.

Wenn Sie in die erste Fahrstufe schalten, sehen Sie durch die Maschinenraumfenster einen Lichtfunken und hören das Geräusch des Fahrstufenschalters.

Nun schalten Sie zügig auf, was das Schaltwerk akustisch mit dem Durchlaufen der einzelnen Fahrstufen quittiert. Das Durchlaufen der Fahrstufen beim Zurückschalten hört man bei einem erfahrenen Lokführer am Handrad nicht. Kurz vor dem Stillstand ertönt das Bremsenquietschen.

Sie können an Ihrem Handregler diverse Zusatzgeräusche abrufen (vgl. Tabelle Seite 14).

Die Lautstärke jedes einzelnen Geräusches kann individuell an Ihre Wünsche angepasst werden. Lesen Sie hierzu in Abschnitt 5.6. nach, wie es gemacht wird.

#### **4.2.3. Kurven- und Weichensensorik**

Die BR 151 wurde mit einem umfangreichen Sensorikpaket ausgestattet, um auch in Kurven und über Weichen vorbildgerechte Geräusche wiedergeben zu können. Bitte beachten Sie folgende Hinweise:

- • Der Kurvensensor und Weichensensor funktioniert nur, solange die Lok mit niedriger Geschwindigkeit fährt. Sobald die Lok stehenbleibt oder schneller als Fahrstufe 7 (von 28) fährt, wird kein Kurvenquietschen oder Weichenstoß abgespielt.
- • Das Fahrgeräusch muss eingeschaltet sein, sonst werden keine Kurven- und Weichengeräusche abgespielt.
- • Der Kurvensensor funktioniert ab einem Radius von ca. 80 cm. Bei sehr großen Radien kann es sein, dass die Sensorik die Auslenkung nicht erkennen kann. Gewisse mechanische Toleranzen sind leider nicht vermeidbar.
- • Unterhalb der Achsen 1 und 6 (die jeweils äußeren Achsen) sind die Kontaktbügel für die Weichensensoren untergebracht (vgl. Abb. 16 auf Seite 23). Diese sollten keinesfalls per Hand eingedrückt oder verbogen werden! Behandeln Sie die Kontaktbügel mit großer Sorgfalt.
- • Beim Überfahren von Weichen kann es zur Funkenbildung am Kontaktbügel kommen.
- • Die Kurvensensoren wurden mit allen gängigen Gleich- und Wechselstromsystemen getestet. Beim Überfahren von Weichen kann es zu einem leichten Anheben der Drehgestelle kommen.

Wenn Sie keine Kurven- und Weichengeräusche hören möchten, können Sie mit Taste F12 die Funktion grundsätzlich ausschalten.

#### **Decodereinstellungen anpassen**

#### **4.2.3. Fernbedienbarer Stromabnehmer**

Die BR 151 ist mit zwei von der Zentrale aus fernbedienbaren Dachstromabnehmern ausgestattet. Niemals darf das Modell an den Stromabnehmern angehoben werden. Das würde den Antrieb zerstören. Beim Druck auf die Taste F3 hebt sich der in Fahrtrichtung hintere Stromabnehmer. Bei Fahrtrichtungsumkehr wird automatisch auch der vormals gehobene Stromabnehmer gesenkt und der vormals gesenkte gehoben. Die maximale Höhe, bis zu der sich der Stromabnehmer hebt, kann per CV eingestellt werden (siehe auch Abschnitt 5.7.). Zwischen dem gesenkten Zustand und der eingestellten Maximalhöhe kann der Stromabnehmer beschädigungsfrei federn und so der Fahrdrahthöhe folgen.

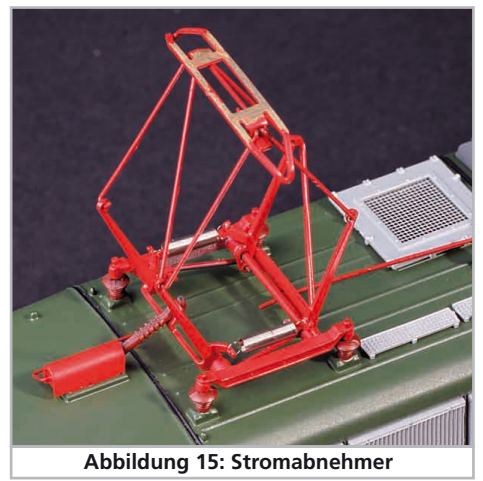

#### **4.2.4. PowerPack Energiespeicher**

Die BR 151 ist mit einem wartungsfreien "Power-Pack" Energiespeicher ausgestattet. Dieser erlaubt eine unterbrechungsfreie Spannungsversorgung auch bei schmutzigen Schienen. Das PowerPack ist nur im Digitalbetrieb aktiv. Im Analogbetrieb wird es automatisch abgeschaltet.

Nach dem Einschalten der Spannungsversorgung muss das "PowerPack" erst aufgeladen werden. Dies kann bis zu 60 Sekunden dauern. Erst danach steht die volle Pufferkapazität zur Verfügung. Das System versorgt die Beleuchtung, den Fahrmotor und die Geräuschfunktionen mit Energie.

Die Zeit, welche das System maximal überbrücken soll, kann eingestellt werden (siehe Abschnitt 5.8.).

#### 5. Decodereinstellungen anpassen

Kapitel 5 widmet sich der Veränderung der wichtigsten Einstellungen des LokSound-Decoders. Der Decoder in Ihrer BR 151 wurde speziell an das Modell angepasst und bietet viele Eigenschaften, die hier nicht alle aufgeführt werden können. Wir beschränken uns auf die häufigsten Fragestellungen.

Für jede dieser veränderbaren Eigenschaften gibt es innerhalb des Decoders einen oder mehrere Speicherplätze, in denen Zahlen- oder Buchstabenwerte abgelegt werden können.

Sie können sich die einzelnen Speicherplätze wie "Karteikarten" vorstellen, die in einem großen Karteikasten aufbewahrt werden: Damit die einzelnen Karteikarten wieder gefunden werden können, haben diese eine Nummer oder Beschriftung mit der Eigenschaft der Karte, etwa "Lokadresse" oder "Höchstgeschwindigkeit".

Wenn Sie sich nun weiter vorstellen, dass diese Karteikarten mit einem Bleistift beschrieben werden können; Änderungen sind also durch "wegradieren und neu beschreiben" jederzeit möglich. Nicht alle "Karten" können beschrieben werden: Einige Infor-

mationen wie die Herstellerkennung für ESU sind fest kodiert.

Der Inhalt der Speicherplätze kann also von Ihnen bestimmt werden und wird vom Decoder während des Betriebs gelesen und berücksichtigt. Über eine Prozedur, die als "Programmieren" bekannt ist, können Sie diese Speicherplätze mit den gewünschten Werten befüllen.

#### **5.1. Configuration Variables (CVs)**

Der Decoder folgt dem in den USA entstandenen CV-Konzept. Der Name CV ("Configuration Variable") leitet sich aus der Tatsache ab, dass die oben beschriebenen Speicherzellen nicht nur variabel sind, sondern auch das Verhalten des Decoders konfigurieren.

#### **5.1.1. Normung in der NMRA**

Die NMRA (Amerikas Vereinigung von Modellbahnern) hat festgelegt, durch welche CVs welche Eigenschaft eines Decoders bestimmt wird. Die DCC-Norm bezeichnet die CVs mit Nummern fest, wobei die wichtigsten verbindlich vorgegeben sind. Hierdurch wird der Umgang mit CVs für den Anwender vereinfacht, da Decoder unterschiedlichster Hersteller dieser Normung folgen und der erlernte Umgang mit CVs überall gleich angewendet werden kann.

#### **Decodereinstellungen verändern**

Im DCC CV-Konzept können Zahlenwerte von 0 bis 255 in die CVs geschrieben werden. Jede CV trägt genau eine Zahl.

Während die Position (CV-Nummer) vorgegeben wurde, kann der Wertebereich durchaus abweichen. Nicht alle CVs müssen Werte von 0 bis 255 akzeptieren. In der Liste der CVs in Kapitel 20.1. sind die für LokSound-Decoder erlaubten Werte dargestellt.

#### **5.1.2. Bits und Bytes**

Die meisten CVs enthalten direkte Zahlenwerte: CV 1 beispielsweise beinhaltet die Lokadresse. Diese kann zwischen 1 - 127 liegen. Während also die meisten CVs Zahlenwerte erwarten, sind andere CVs eher als Sammelstelle unterschiedlicher "Schalter" zu verstehen, die verschiedene Funktionen gemeinsam verwalten (meistens Ein- oder Ausschalten): Gutes Bespiel dafür ist die CV 29: Für solche CVs muss der für die CV vorgesehene Wert selbst berechnet werden. Dieser hängt von den gewünschten Einstellungen ab:

Sehen Sie sich in der Tabelle in Kapitel 10 die Erklärungen für CV29 an: Entscheiden Sie zunächst, welche der Optionen eingeschaltet oder ausgeschaltet werden sollen. In der Spalte Wert stehen für jede Option zwei Zahlen. Wenn die Option ausgeschaltet ist, beträgt der jeweilige Wert 0, ansonsten eine Zahl zwischen 1 und 63. Addieren Sie alle Zahlenwerte für die jeweilige Option, so erhalten Sie den Wert, der in die CV geschrieben werden soll.

Beispiel: Angenommen, Sie möchten mit ECoS DCC mit 128 Fahrstufen fahren, die Analogerkennung soll aktiv sein (weil Sie Ihre Lok auch analog betreiben). Alle anderen Optionen sind ausgeschaltet. Daher setzen die CV 29 auf den Wert 6 ( 0 + 2 +  $4 + 0 = 6$ ).

#### **5.2. Einstellen des Decoders**

Dieser Abschnitt erklärt, was wie mit den gängigsten am Markt befindlichen Systemen die Lok eingestellt werden kann..

#### **5.2.1. Programmierung mit DCC Systemen**

LokSound-Decoder kennen alle Programmiermethoden der NMRA, also neben den Programmiergleismodi (Direct Mode, Register Mode, Page Mode) auch die Hauptgleisprogrammierung ("POM", Programming on Main).

Mit der Hauptgleisprogrammierung können Sie

komfortabel Ihren Decoder programmieren, ohne Ihre Lok von der Anlage nehmen zu müssen. Hierzu muss die Zentrale den Decoder gezielt unter Benutzung der Lokadresse ansprechen, etwa: "Lok Nummer 50, schreibe in CV3 den Wert 7!". Die Lokadresse muss also bekannt sein.

Ein Auslesen von CVs auf dem Hauptgleis ist mit RailCom® möglich. Diese Funktion ist ab Werk aktiviert ( $CV$  28 = 3).

Auf dem Programmiergleis können Sie – ein geeignetes DCC-System vorausgesetzt – die CV-Werte auch auslesen und kontrollieren. Weiterhin können Sie Decoder auf dem Programmiergleis ohne Kenntnis der Lokadresse umprogrammieren, da die Zentrale hier Befehle wie "Schreibe in CV3 den Wert 7!" sendet. Jeder Decoder, der diesen Befehl empfängt, wird ihn auch ausführen.

ESU zählt wie in der DCC Norm festgelegt die Bits von 0 bis 7, während einige Hersteller (z.B. Lenz) die Bits von 1 bis 8 zählt.

#### **5.2.2. Programmierung mit Märklin® 6021**

Die Märklin®-Zentralen 6021 hat eine Sonderstellung: Da sie nicht der NMRA-DCC Norm entspricht, implementieren die ESU-Decoder eine spezielle Programmier-Prozedur, die genau eingehalten werden muss. Ein Auslesen der Werte ist nicht möglich.

Es stehen zwei Modi zur Verfügung:

- Im Kurzmodus können nur Einstellparameter mit einer Nummer < 80 verändert werden, sofern der gewünschte Wert ebenfalls < 80 sein soll.
- Im Langmodus können alle Einstellparameter mit Werten von 0 bis 255 verändert werden. Da das Display der 6020/6021 nur zweistellige Werte zulässt, müssen die einzugebenden Werte aufgeteilt und in zwei Schritten eingegeben werden.

#### **5.2.2.1. Wechseln in den Programmiermodus**

Wechseln in den Programmiermodus mit 6020/6021.

Der Fahrregler muss auf 0 stehen. Es dürfen keine anderen Loks auf der Anlage stehen. Achten Sie auf die Blinksignale der Lokomotive!

· Drücken Sie die "Stop"- und "Go"-Taste der 6021 gleichzeitig (gemeinsam), bis ein Reset ausgelöst wird (alternativ: Kurz Stecker des Trafos ziehen). Drücken Sie die "Stop"-Taste, damit die Schienenspannung abgeschaltet wird Geben Sie die derzeitige Decoderadresse ein. Kennen Sie die

#### **Decodereinstellungen verändern**

Adresse nicht, so geben Sie "80" ein.

• Betätigen Sie die Fahrtrichtungsumkehr am Fahrtregler (Fahrtregler nach links über Anschlag hinaus drehen, bis ein Klicken ertönt), halten den Regler fest und drücken dann die "Go"-Taste.

Bitte beachten Sie Sie, dass die 6021/6020 Ihnen nur gestattet, die Werte 01 bis 80 einzugeben. Der Wert 0 fehlt. Statt "0" muss daher immer "80" eingegeben werden.

#### **5.2.2.2. Kurzmodus**

Der Decoder ist jetzt im Kurzmodus (Die Fahrzeugbeleuchtung blinkt kurz, periodisch).

- • Geben Sie jetzt die Nummer des CV ein, das Sie verändern möchten, z.B. 01 (zweistellig).
- • Zur Bestätigung die Fahrtrichtungsumkehr betätigen (Jetzt blinkt die Beleuchtung zwei mal kurz).
- • Geben Sie jetzt den neuen Wert für die CV ein, z.B. 15 (zweistellig).
- • Zur Bestätigung die Fahrtrichtungsumkehr betätigen (Beleuchtung leuchtet etwa 1 Sekunde dauernd zur Bestätigung).
- • Sie können jetzt weitere CVs eingeben, die Sie ändern möchten.
- Der Programmiermodus wird verlassen durch Auswahl von CV "80" oder durch Aus- und Wiedereinschalten der Schienenspannung ("Stop"-Taste an der 6021 drücken, dann wieder "Go"-Taste).

#### **5.2.2.3. Langmodus**

Den Langmodus erreichen Sie, indem Sie im Kurzmodus zunächst in CV 07 den Wert 07 schreiben. Der Decoder quittiert den Wechsel in den Langmodus durch Langblinken der Beleuchtung.

- • Geben Sie nun die Hunderter- und Zehnerstelle der CV ein, die Sie ändern möchten. Beispiel: Sie möchten CV 124, ändern, so geben Sie hier "12" ein.
- • Zur Bestätigung die Fahrtrichtungsumkehr betätigen (Jetzt Blinkt die Beleuchtung lang, kurz, periodisch).
- Geben Sie nun zweistellig die Einerstelle der CV ein. (In unserem Beispiel: "04").
- • Zur Bestätigung die Fahrtrichtungsumkehr betätigen. Der Decoder erwartet nun die Eingabe des CV-Wertes. Die Beleuchtung blinkt Lang, kurz, kurz (periodisch)
- • Geben Sie nun (zweistellig) die Hunderter- und Zehnerstelle des neuen CV-Wertes ein. (Beispiel: Es soll der Wert 135 geschrieben werden. Geben Sie daher "13" ein.)
- • Zur Bestätigung die Fahrtrichtungsumkehr betätigen. Jetzt blinkt die Beleuchtung Lang, kurz, kurz, kurz (periodisch)
- • Geben Sie nun (zweistellig) die Einerstelle des neuen CV-Wertes ein (Im Beispiel: "05")
- • Zur Bestätigung die Fahrtrichtungsumkehr betätigen (Beleuchtung leuchtet etwa 1 Sekunde dauernd zur Bestätigung).
- Sie können jetzt weitere CVs im Langmodus eingeben, die Sie ändern möchten.
- • Der Langmodus kann durch Aus- und Wiedereinschalten der Schienenspannung ("Stop"-Taste an der 6021 drücken, dann wieder "Go"-Taste), verlassen werden.

#### **5.2.3. Einstellen mit Märklin® Mobile Station®**

Auch mit der Mobile Station® können einige CVs des Decoders verändert werden. Hierzu wird das allgemeine Registerprogrammiermenü verwendet.

Wie bei der 6021 können nur die CVs 1 bis 80 verändert werden, die möglichen Werte für die CVs sind ebenfalls auf den Bereich von 1 bis 80 beschränkt.

Das Programmiermenü steht im Lokmenü der Mobile Station® nur für bestimmte Loks zur Verfügung, die aus der Datenbank angelegt werden müssen. Es muss sich um eine Lok handeln, die programmierbar ist.

Zum Verändern gehen Sie wie folgt vor:

- Legen Sie eine neue Lok aus der Datenbank an. Die genaue Vorgehensweise lesen Sie im Handbuch zur Mobile Station®:
- • Lok 36330 auswählen. Auf dem Display ist die Lokomotive Ee 3/3 (Lokadresse 3) aktiv zu sehen.
- Durch drücken der "MENÜ / ESC" Taste, kann man nun unter der Rubrik "LOK ÄNDERN" die einzelnen Funktionen wie Name, Adresse, usw. ändern. Als letzte Funktion findet man dort die Möglichkeit der Register Programmierung (REG). Wählen Sie diesen Menüpunkt zum Schreiben von CVs.
- • Wählen Sie zunächst die CV (von der Mobile Station® "REG" bezeichnet) und dann den gewünschten Wert und bestätigen Sie dies jeweils durch Druck auf den Umschaltknopf.
- • Die Mobile Station® wird den neuen Wert in den Decoder einprogrammieren.

Bitte entfernen Sie vor der Programmierung unbedingt alle Loks vom Gleis, die nicht programmiert werden sollen!

#### **Fahrverhalten anpassen**

#### **5.2.4. Programmierung mit ESU LokProgrammer**

Der separat angebotene LokProgrammer 53451 bietet die einfachste und komfortabelste Möglichkeit, die CVs des Decoders zu verändern: Per Mausklick auf Ihrem MS-Windows® Rechner. Der Computer erspart Ihnen dabei die Suche nach den verschiedenen CV-Nummern und Werten.

Für die BR 151 benutzen Sie bitte die neue Software ab Version 4.1, die auf unserer Homepage zum Download bereit steht.

#### **5.3. Adresseinstellungen**

Jeder Decoder benötigt eine eindeutige Adresse, unter der die Zentrale ihn ansprechen kann. Je nach Decoder und Digitalsystem gibt es unterschiedliche Möglichkeiten, wie diese Adressen vergeben werden.

#### **5.3.1. Kurze Adressen im DCC-Betrieb**

ESU-Decoder werden normalerweise mit einer sog. Kurzen Adresse gesteuert, die in CV1 abgespeichert ist. Mögliche Wertebereiche sind nach DCC von 1 – 127. Damit der Decoder die kurze Adresse hört, muss in CV29 das Bit 5 gelöscht sein.

Einige Digitalsysteme (z.B. ROCO® Lokmaus2, Lenz digital plus, Lenz® compact) erlauben als kurze Adresse nur die Werte 1 – 99.

#### **5.3.2. Lange Adressen im DCC-Betrieb**

Alternativ können ESU-Decoder auch mit langen Adressen (sog. 4-stellige Adressen) betrieben werden. Hier sind Werte von 128 – 10239 möglich. Die lange Adresse wird in den beiden CVs 17 und 18 gespeichert. Damit der LokSound auf die lange Adresse reagiert, muss diese durch setzen von Bit 5 in CV 29 eingeschaltet werden.

CV 29, Bit 5 schaltet jeweils zwischen langer und kurzer Adresse um. Der Decoder kann nur immer auf jeweils eine der beiden Adressen hören.

Wenn Sie Ihren LokSound mit langen Adressen benutzen möchten, ist es zweckmäßig, die gewünschte Adresse direkt durch das Digitalsystem programmieren zu lassen: Die meisten modernen Digitalsysteme (z.B. ESU ECoS, Bachmann E-Z Command® Dynamis®) bieten ein Menü zur Eingabe langer Adressen an. Die Zentrale programmiert dann nicht nur die CV29 korrekt, sondern sorgt auch für die richtige Speicherung der langen Adresse in CV17 und 18.

#### **5.3.3. Motorola®-Adresse**

Der LokSound-Decoder kann auch im Motorola®- Format betrieben werden. Die für diese Betriebsart verwendete Adresse wird in CV1 abgelegt.

Die Adresse ist mit der kurzen DCC-Adresse aus Abschnitt 5.3.1. identisch. Der Decoder hört also sowohl im DCC- als auch im Motorola®-Betrieb auf die gleiche Adresse.

Märklins® Digitalgeräte (6020, 6021, Delta®) können nur Adressen bis 80 verwenden. Haben Sie in CV1 einen höheren Wert eingestellt, werden Sie die Lok mit diesen Zentralen nicht mehr steuern können.

#### **5.4. Fahrverhalten anpassen**

#### **5.4.1. Beschleunigungs- und Bremsverzögerung**

Beschleunigungszeit und Bremsverzögerung können unabhängig voneinander eingestellt werden. Sie können beispielsweise eine kurze Beschleunigungs- aber eine lange Bremsverzögerung einstellen.

Die Beschleunigungszeit stellen Sie in CV3 ein, die Bremsverzögerung in CV4. Erlaubte Werte sind 0 (keine Verzögerung) bis 63.

Die in diesen CVs eingestellten Zeiten arbeiten geschwindigkeitsabhängig: Bei hoher Geschwindigkeit ist der innerhalb der gegebenen Zeitspanne zurückgelegte Weg natürlich größer. Mit anderen Worten: Je schneller die Lok, desto länger wird auch der Bremsweg sein.

#### **5.4.1.1. Rangiergang**

Der Rangiergang kann ab Werk mit F21 eingeschaltet werden. Er bewirkt eine Halbierung der Geschwindigkeit bei jeder Fahrstufe. Somit kann im unteren Geschwindigkeitsbereich feinfühliger gefahren werden, was zum Rangieren insbesondere im 14-Fahrstufenbetrieb sehr sinnvoll ist.

#### **5.4.2. Anfahrspannung, Vmax & Vmid**

LokSound-Decoder kennen intern 256 Fahrstufen. Diese können an die Charakteristik der Lokomotive angepasst und den real zur Verfügung stehenden Fahrstufen (14, 28 oder 128) zugeordnet werden. Dazu sieht die NMRA zwei Möglichkeiten vor:

Kennlinie via CV 2, 5 und 6: Geben Sie die Anfahrspannung in CV 2 und die Höchstgeschwindigkeit mit CV 5 vor. CV 6 entspricht der Geschwindigkeit bei einer mittleren Fahrstufe. Sie können dadurch

**Fahrverhalten anpassen**

einen "Knick" in der Kennlinie definieren. Dieser Modus ist dann aktiv, wenn sie mit Hilfe der CV 29, Bit 4 = 0 eingeschaltet wird.

Die Werte der der minimalen, mittleren und höchsten Geschwindigkeit stehen in Abhängigkeit voneinander. Wählen Sie die mittlere Geschwindigkeit niedriger als die minimale oder größer als die maximale, kann dies zu unvorhersehbarem Fahrverhalten führen. Es sollte stets gelten: Anfahrspannung < mittlere Geschwindigkeit < höchste Geschwindigkeit.

#### **5.4.3. Geschwindigkeitskennlinie**

Es kann auch eine freie Kennlinie definiert werden: In den CVs 67 bis 94 können dazu beliebige Werte abgelegt werden. Diese 28 Werte werden auf die realen Fahrstufen umgerechnet. Dadurch kann das Fahrverhalten optimal an die Lok angepasst werden. Dieser Modus ist nur aktiv, wenn er mit Hilfe der CV 29, Bit 4 = 16 aktiviert wird.

Wir empfehlen die Verwendung des ESU LokProgrammers mit Software zur komfortablen Berechnung und Eingabe der Daten.

Wenn die Geschwindigkeitskennlinie aktiv ist, haben die Einstellungen in CV 2, CV 5 und CV 6 keine Wirkung.

#### **5.5. Bremsstrecken**

Bremsstrecken dienen dazu, den Decoder unabhängig von den von der Zentrale gesendeten Informationen abzubremsen. Diese Funktion wird häufig für das Abbremsen eines Zuges vor einem Roten Signal gebraucht. Erkennt ein LokSound einen Bremsbefehl, wird er mit der voreingestellten Bremsverzögerung anhalten. Nach dem Zwangshalt setzt die Lok Ihre Fahrt wieder fort und beschleunigt mit der im CV 3 eingestellten Zeit.

Je nach Digitalsystem gibt es unterschiedliche Möglichkeiten, den Decoder so zu beeinflussen, dass er abbremst.

#### **5.5.1. DC-Bremsmodus**

Um den DC Bremsmodus zu aktivieren, muss Bit 3 in CV 27 gesetzt sein. Der LokSound-Decoder wird bei aktivem Bremsmodus genau dann abbremsen, wenn er aus einem Digitalabschnitt in einen Gleichstromabschnitt einfährt, und die Polarität der Schienenspannung NICHT mit der aktuellen Fahrtrichtung des Decoders überein stimmt. Dann hält die Lok unter Berücksichtigung der Bremszeit an.

#### **5.5.2. Märklin®-Bremsstrecke**

Die Märklin® Module 72441 / 72442 legen im wesentlichen anstatt der Digitalsignale eine Gleichspannung (DC) auf das Gleis. LokSound-Decoder können diese Spannung erkennen und werden anhalten, sofern die Erkennung durch setzen von Bit 3 und Bit 4 in CV 27 gewünscht wird (Also: CV 27  $=$  Wert 24).

Das von diesen Modulen erzeugte Signal sieht aus wie Gleichstrom eines herkömmlichen Regeltrafos. Der Decoder könnte dies fehlinterpretieren und in den analogen Gleichstrombetrieb wechseln, statt zu bremsen.

Möchten Sie den LokSound-Decoder mit DCC-Signalen steuern, aber dennoch Ihre Märklin®- Bremsabschnitte erhalten, so sollten Sie den DC Analog Modus durch Löschen von Bit 1 in CV 50 ausschalten. Dann wird der LokSound korrekt anhalten.

#### **5.5.3. Lenz® ABC-Bremsmodus**

Eine besondere Funktion des Decoders ist die Unterstützung der Lenz® ABC-Bremstechnik. Hierbei wird in eine Schienenhälfte eine Gruppe antiparalleler Dioden eingelötet. Durch den Spannungsabfall an den Dioden ergibt sich ein asymmetrisches DCC-Signal. Der Decoder kann diese Spannungsdifferenz zwischen linker und rechter Signalhälfte messen und auf Wunsch den Decoder anhalten lassen.

Damit Sie die ABC-Technik anwenden können, benötigen Sie neben passenden Decodern auch passende Bremsmodule. Die ABC-Technik kann nur mit Boostern angewendet werden, welche einen exakt symmetrischen Ausgang anbieten. Alle ESUund Lenz-Zentralen und -Booster garantieren einen symmetrischen Ausgang. Die Anwendung anderer Booster wird für die ABC-Technik nicht empfohlen.

- Soll der Decoder anhalten, wenn das Gleissignal auf der rechten Seite größer als auf der linken Seite ist (Die Dioden also links eingebaut sind), so setzen Sie in CV 27 Bit 0.
- • Soll der Decoder anhalten, wenn das Gleissignal auf der linken Seite größer als auf der rechten Seite ist (Die Dioden also rechts eingebaut sind), so setzen Sie in CV 27 Bit 1.
- • Soll gebremst werden, egal in welcher Gleishälfte die Dioden sitzen, so setzen Sie bitte in CV 27 Bit 0 und Bit 1 (CV 27= 3)

#### **Lautstärke anpassen**

#### **5.6. Lautstärkeanpassung**

Die Geräuschlautstärke aller Geräusche der BR 151 lässt sich individuell voneinander anpassen. Dadurch können Sie das Modell optimal an Ihre Wünsche anpassen.

#### **5.6.1. Gesamtlautstärke**

Möchten Sie die Gesamtlautstärke reduzieren, reduzieren Sie einfach den Wert in CV 63 (Mastervolume). Alle Geräusche werden sich - im richtigen Verhältnis- entsprechend anpassen.

#### **5.6.2. Geräusche individuell einstellen**

Wenn Sie die Geräusche individuell einstellen möchten, müssen Sie für jedes Geräusch die entsprechende CV verändern. Damit der Decoder diese CVs korrekt schreiben kann, müssen Sie dafür sorgen, dass die sog. "Index-CV" CV 32 den korrekten Wert aufweist:

Ehe Sie eine der Lautstärke-CVs verändern, stellen Sie bitte sicher, dass **CV 32=1** geschrieben wird.

Die CVs für die Geräusche sind wie folgt festgelegt:

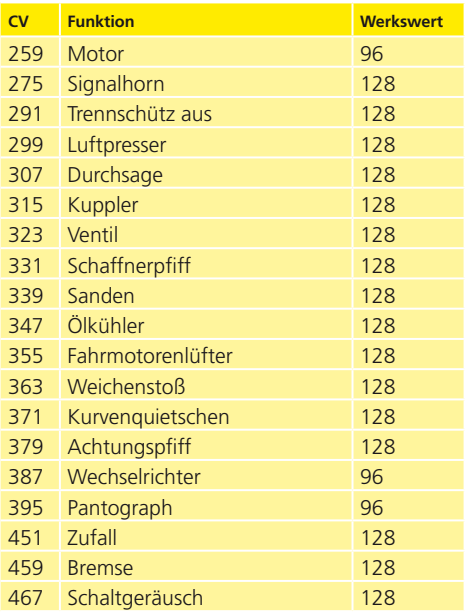

#### **5.6.3. Motorgeräusch**

Das Motorgeräusch kann natürlich ebenfalls individuell angepasst werden.

#### **5.6.4. Zusatzgeräusche**

Die Zusatzgeräusche können ebenfalls individuell reguliert werden. Wünschen Sie ein bestimmtes Geräusch überhaupt nicht zu hören (z.B. keine Sande), setzen Sie die entsprechende CV einfach auf den Wert "0".

#### **5.7. Endhöhe der Pantographen**

Sie können die Höhe der Pantographen im ausgefahrenen Zustand selbst einstellen. Je nach Installation der Oberleitung ist es empfehlenswert, den Bügel des Stromabnehmers nicht am Fahrdraht anliegen zu lassen, sondern diesen etwas niedriger zu belassen.

In CV 342 wird die Endhöhe des Stromabnehmers am Führerstand 1 (Vorderes Ende der Lok) eingestellt, in CV 350 wird die Endhöhe des Stromabnehmers am Führerstand 2 (hinteres Ende der Lok) eingestellt.

Ehe Sie eine der CVs verändern, stellen Sie bitte sicher, dass **CV 32=0** geschrieben wird.

Nach einer Änderung des CV-Werts können Sie die Einstellungen durch Senken und Heben des Stromabnehmers (mit Taste F3) überprüfen.

#### **5.8. PowerPack**

Der PowerPack Energiespeicher kann bei einer Spannungsunterbrechung den Decoder weiterhin mit Strom versorgen. Verwenden Sie jedoch Signalabschnitte, bei denen der Strom "hart" abgeschaltet wird, führt dies zu einem Weiterlaufen der Lok, was unerwünscht sein kann.

Die Pufferzeit kann daher in CV 113 als Vielfaches von 0,016384 Sekunden eingestellt werden. Der Werkswert 180 sorgt für etwa 2,9 Sekunden. Für einen sauberen Betrieb sollte die Zeit nicht kleiner als 0,3 Sekunden gestellt werden.

#### **5.9. Decoder-Reset**

Sie können jederzeit die Werkseinstellung des Decoders wiederherstellen.

**Schreiben Sie dazu in die CV 08 den Wert 08.**

#### **5.10. Helligkeit der Beleuchtung einstellen**

Alle Birnchen der BR 151 können einzeln in der Helligkeit verstellt werden. Die Einstellungen gehen hierbei von Wert 31 (sehr hell, Werkswert) bis hinunter zum Wert 0 (Licht fast ausgeschaltet, sehr dunkel). Bitte verändern Sie die folgenden CV-Werte:

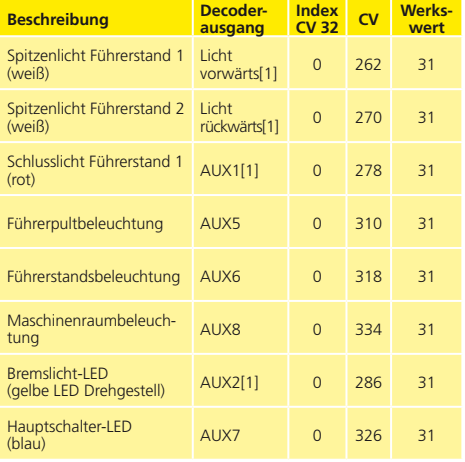

Mit dem Wert 0 in den folgenden CVs können die Lichter komplett ausgeschaltet werden:

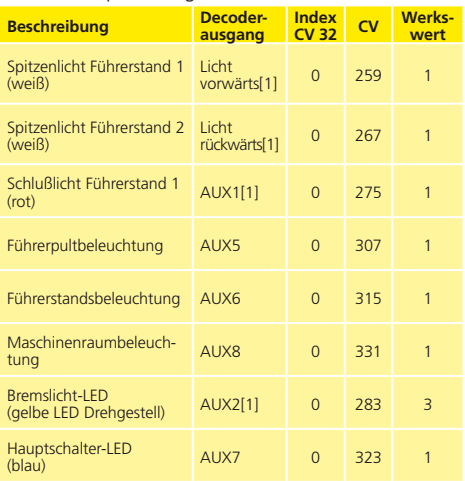

#### 6. Wartungsarbeiten

#### **6.1. Abnahme des Gehäuses**

Legen Sie das Lokmodell mit gesenkten Stromabnehmern aufs Dach. Im Lokboden finden Sie vier Kreuzschlitzschrauben. Diese lösen Sie und stellen das Modell wieder auf die Räder. Anschließend lässt sich das Gehäuse einfach abheben.

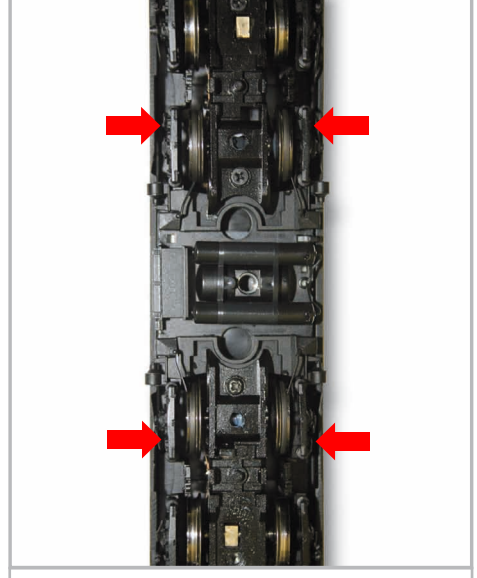

**Abbildung 16: Sitz der Gehäuseschrauben**

#### **6.2. Schmierarbeiten**

Wir haben die BR 151 mit langlebigen mechanischen Komponenten ausgestattet. Alle beweglichen Teile sind durch hochwertige Fette und Öle dauerhaft geschmiert. Ein zusätzliches Abschmieren der einzelnen Komponenten ist deshalb nicht erforderlich.

#### **6.3. Austausch der Haftreifen-Radsätze**

Austausch der Haftreifen-Radsätze gegen die solche ohne Haftringe: Falls montiert, ziehen Sie mit dem Werkzeug zunächst den Mittelschleifer ab (siehe Abschnitt 3.2. Lösen Sie mit einem Kreuzschlitz-Schraubendreher die drei im Drehgestellboden befindlichen Schrauben und heben die Getriebeabdeckung ab.

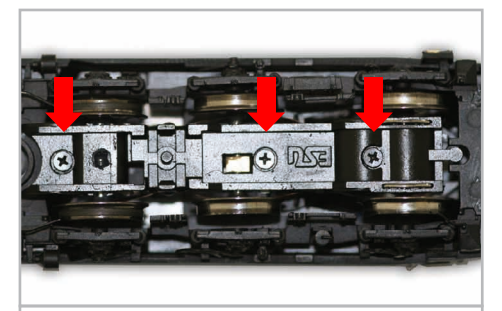

**Abbildung 17: Schrauben im Drehgestellboden**

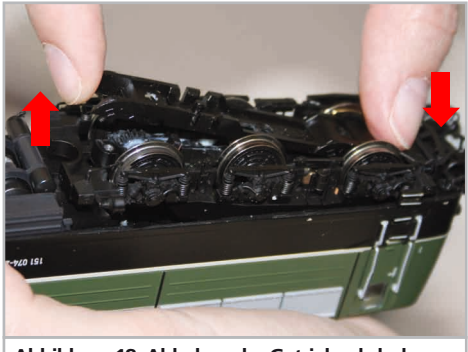

**Abbildung 18: Abheben der Getriebeabdeckung**

Nun ziehen Sie den mit Haftreifen belegten Radsatz hinaus und ersetzen diesen durch den der Lok beiliegenden Radsatz ohne Haftreifen. Bei der Montage der Drehgestellblende fädeln Sie die Kontaktbügel des Weichensensors wieder in die länglichen Löcher ein. Zum Schluss verschrauben Sie wieder die Getriebeabdeckung.

#### **6.4. Haftreifentausch**

Haftreifen altern und müssen nach Abnutzung ersetzt werden. ESU liefert mit jeder Lok gleich passende Haftreifen aus. Achten Sie bei der Montage darauf, dass die Haftreifen gleichmäßig und ohne Verspannungen aufgezogen werden, um einen unrunden Lauf des Modells zu vermeiden. Hilfreich ist es, die unmontierten Haftreifen zunächst in entspanntem Wasser (ein Tropfen Spülmittel genügt) zu baden, ehe diese montiert werden.

#### 7. Beiliegendes Zubehör

ESU kennt die "Härten" des Modellbahneralltags. Nur allzuoft brechen an den empfindlichen Modellen Kleinteile einfach ab. Da die BR 151 extrem detailreich ist und wir uns wünschen, dass Sie an Ihrer BR 151 möglichst lange Freude haben, finden Sie in jeder Lokomotive einige Zubehörbeutel mit Kleinteilen, die leicht brechen oder verloren gehen können. Bewahren Sie diese Teile unbedingt auf!

#### 8. Technischer Support

Sollten Sie Fragen zu Ihrer BR 151 haben, die hier nicht beantwortet wurden, wenden Sie sich am besten zuerst an Ihren Fachhändler. Dieser ist Ihr kompetenter Ansprechpartner für alle Belange rund um die Modellbahn.

Kennt auch dieser keine Antwort, besuchen Sie am besten unsere Webseite im Internet. Dort veröffentlichen wir stets aktuelle Hinweise und die neuesten Versionen der Dokumentationen. Sie können dort auch jederzeit unsere Anschrift und Telefonnummern nachsehen.

#### **www.esu.eu**

#### 9. Ersatzteile

Wegen der großen Teilezahl Ihrer 151 haben wir die Ersatzteile in Baugruppen aufgeteilt. Einige einer großen Baugruppe zugehörigen Teile sind zusätzlich in kleineren Baugruppen erhältlich.

Bedenken Sie, dass ausschließlich die in beiliegendem Ersatzteilblatt genannten Teile als Ersatzteile ab Werk erhältlich sind. Anfragen nach Einzelteilen sind daher zwecklos.

Benötigen Sie ein Ersatzteil, müssen Sie zunächst die Ersatzteilgruppe identifizieren, in der das Teil enthalten ist. Bei selten gebrauchten Teilen kann es erforderlich sein, dass Sie eine sehr große Baugruppe erstehen müssen. Die genannte ESU Artikelnummer muss bei der Ersatzteilbestellung bei Ihrem Händler angegeben werden.

## 10. Liste der wichtigsten CV-Werte

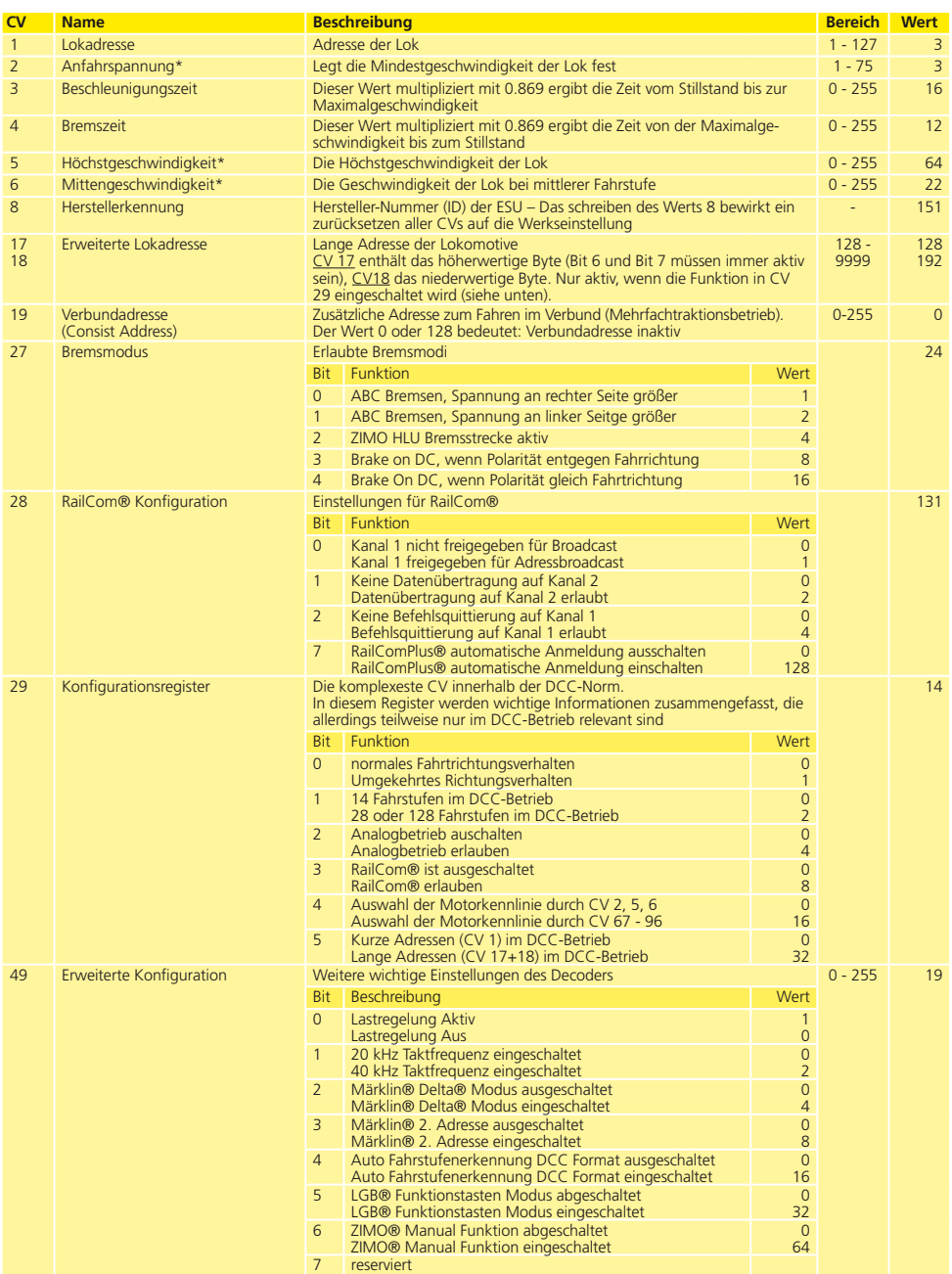

## **Liste der wichtigsten CVs**

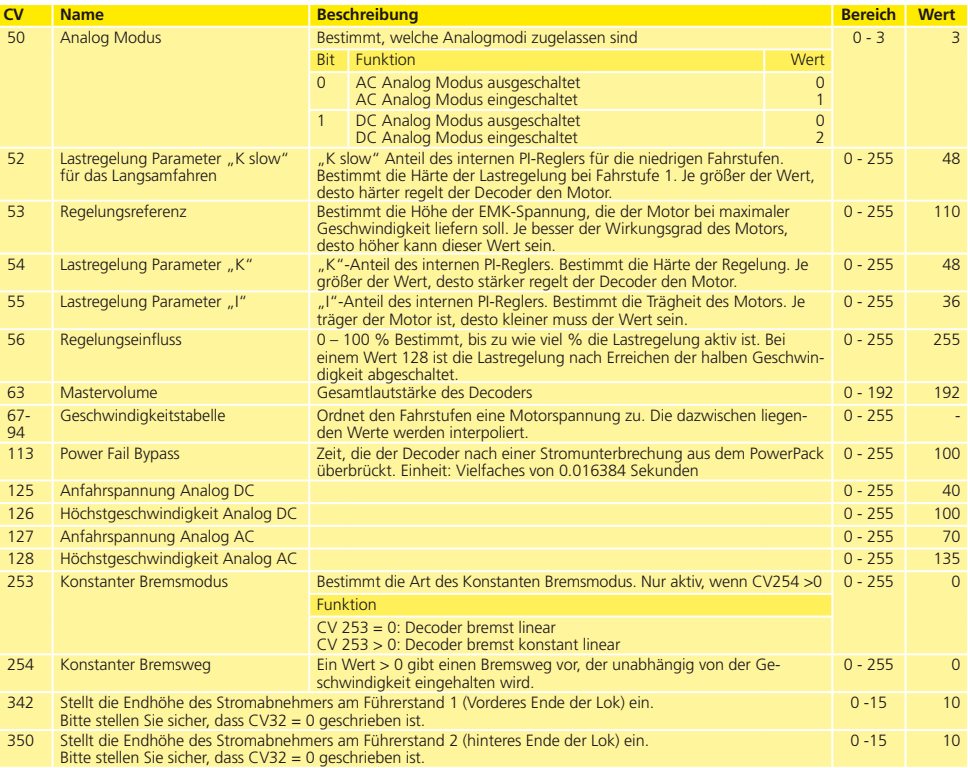

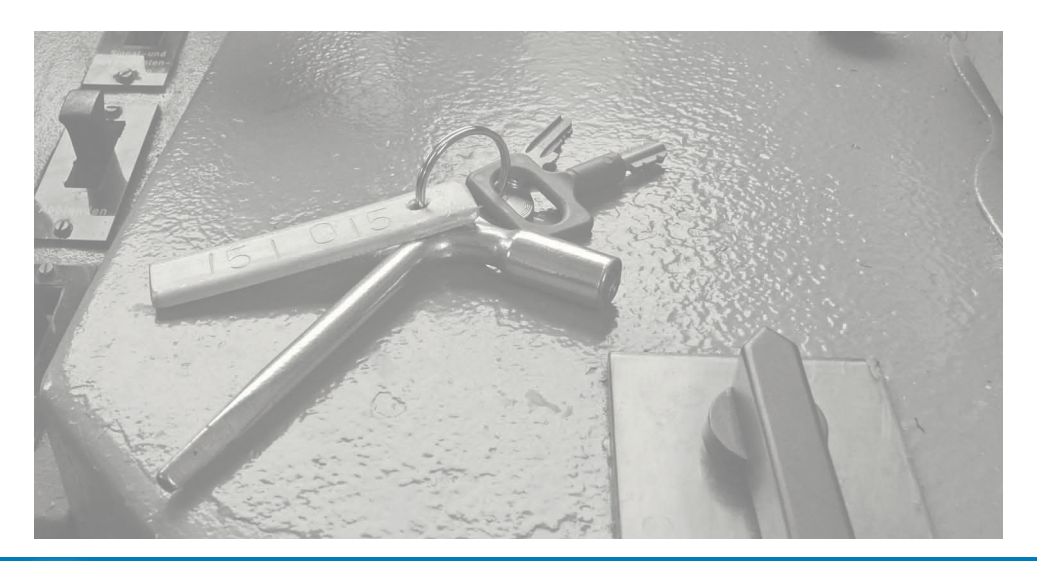

#### 11. Garantie-Urkunde

#### **24 Monate Gewährleistung ab Kaufdatum**

Sehr geehrter Kunde,

herzlichen Glückwunsch zum Kauf eines ESU Produkts. Dieses hochwertige Qualitätsprodukt wurde mit fortschrittlichsten Fertigungsverfahren hergestellt und sorgfältigen Qualitätskontrollen und Prüfungen unterzogen.

Daher gewährt die Firma ESU electronic solutions ulm GmbH & Co. KG Ihnen beim Kauf eines ESU Produktes über die Ihnen gesetzlich zustehenden, nationalen Gewährleistungsrechte gegenüber Ihrem ESU-Fachhändler als Vertragspartner hinaus zusätzlich eine

## **Hersteller - Garantie von 24 Monaten ab Kaufdatum**

#### **Garantiebedingungen:**

Diese Garantie gilt für alle ESU-Produkte, die bei einem ESU-Fachhändler gekauft wurden.

Garantieleistungen werden nur erbracht, wenn ein Kaufnachweis beiliegt. Als Kaufnachweis dient die vom ESU-Fachhändler vollständig ausgefüllte Garantie-Urkunde in Verbindung mit der Kaufquittung. Es wird empfohlen, die Kaufquittung zusammen mit dem Garantiebeleg aufzubewahren.

Den nebenstehenden Rücksende-Begleitschein bitte möglichst präzise ausfüllen und ebenfalls mit einsenden.

#### **Inhalt der Garantie / Ausschlüsse**

Die Garantie umfasst nach Wahl der Firma ESU electronic solutions ulm GmbH & Co. KG die kostenlose Beseitigung oder den kostenlosen Ersatz des schadhaften Teils, die nachweislich auf Konstruktions-, Herstellungs-, Material-, oder Transportfehler beruhen. Weitergehende Ansprüche sind ausgeschlossen.

Die Garantieansprüche erlöschen:

1. Bei verschleißbedingter Abnutzung bzw. bei üblicher Abnutzung von Verschleißteilen.

2. Bei Umbau von ESU-Produkten mit nicht vom Hersteller freigegebenen Teilen.

3. Bei Veränderung der Teile, insbesondere fehlendem Schrumpfschlauch oder direkt am Decoder verlängerten Kabeln.

4. Bei Verwendung zu einem anderen als vom Hersteller vorgesehenen Einsatzzweck.

5. Wenn die von der Firma ESU electronic solutions ulm GmbH in der Betriebsanleitung enthaltenen Hinweise nicht eingehalten wurden.

Aus Haftungsgründen können an Bauteilen, die in Loks oder Wagen eingebaut sind, keine Untersuchungen bzw. Reparaturen vorgenommen werden. Die Garantiefrist verlängert sich durch die Instandsetzung oder Ersatzlieferung nicht.

Die Garantieansprüche können entweder bei Ihrem Händler oder durch Einsenden des reklamierten Produkts zusammen mit der Garantie-Urkunde, dem Kaufnachweis und der Fehlerbeschreibung direkt an die Firma ESU electronic solutions ulm GmbH & Co. KG gestellt werden.

Informationen zur Serviceabwicklung finden Sie auf unserer Homepage **www.esu.eu**

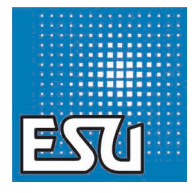

ESU P/N 01211-10042

28

**Esu** 

à.